# **TECHNICKÁ UNIVERZITA V LIBERCI**

Fakulta mechatroniky, informatiky a mezioborových studií

Studijní program: B2612 – Elektrotechnika a informatika Studijní obor: 3906T001 – Mechatronika

# **Kontrola tvaru optických asférických ploch 3D souřadnicovým měřidlem**

# **Shape Characterization of the Optical Aspherical Surfaces by the 3D Coordinate Measurement Machine**

## **Diplomová práce**

## Autor: **Bc. Ondřej Matoušek**

Vedoucí práce: Ing. Vít Lédl Ph.D

Konzultant: RNDr. Pavel Pintr

Ing. David Tomka

**V Liberci 17. 5. 2013**

#### **Prohlášení**

Byl jsem seznámen s tím, že na mou diplomovou práci se plně vztahuje zákon č. 121/2000 Sb., o právu autorském, zejména § 60 – školní dílo.

Beru na vědomí, že Technická univerzita v Liberci (TUL) nezasahuje do mých autorských práv užitím mé diplomové práce pro vnitřní potřebu TUL.

Užiji-li diplomovou práci nebo poskytnu-li licenci k jejímu využití, jsem si vědom povinnosti informovat o této skutečnosti TUL; v tomto případě má TUL právo ode mne požadovat úhradu nákladů, které vynaložila na vytvoření díla, až do jejich skutečné výše.

Diplomovou práci jsem vypracoval samostatně s použitím uvedené literatury a na základě konzultací s vedoucím diplomové práce a konzultantem.

Datum: 17.5.13

Podpis

## **Poděkování**

Na tomto místě bych chtěl mockrát poděkovat všem, kteří mi při zpracování diplomové práce pomáhali. V první řadě děkuji vedoucímu práce Ing. Vítovi Lédlovi, Ph.D. a konzultantům Ing. Davidu Tomkovi a RNDr. Pavlu Pintrovi za jejich čas, vedení, rady a poskytnuté materiály. Samozřejmě děkuji za podporu nejbližší rodině a přátelům.

## **Abstrakt**

Cílem diplomové práce je vytvoření postupů a softwarových prostředků, které umožní využít souřadnicový měřící stroj Mitutoyo Legex 774 na kontrolu tvaru asférických ploch. Kontrola rozměrů probíhá mezi procesy broušení a jejím účelem je zajištění dostatečné přesnosti tvaru před finálním procesem leštění. Důvodem je velká časová náročnost dolešťování povrchu do požadovaného tvaru v případě výrazné rozměrové odchylky po procesu broušení.

Teoretická část práce je věnována popisu asférických ploch, důvodům jejich využití a také měřícím metodám, které je možné použít pro kontrolu jejich tvaru. Druhá část teorie pojednává o souřadnicových měřících strojích, jejich konstrukci, druzích odměřovacích systémů, kalibraci a zpracování získaných dat.

V praktické části práce je popsáno technické vybavení, s nímž je měření prováděno a následně se věnuje metodice měření. Dále je praktická část věnována vytvořené aplikaci, která zpracovává naměřená data, porovnává je s požadovaným tvarem plochy a na tomto základě vytváří soubor pro brousící zařízení, které koriguje odchylky od žádaného tvaru. Závěr práce je věnován verifikaci výsledků pomocí interferometru LuphoScan.

## **Klíčová slova**

Asférická plocha Kontaktní metody měření Souřadnicový měřící stroj Proložení dat

## **Abstract**

The main goal of the diploma thesis is to create procedures and software tools, which allow the usage of a coordination measure machine Mitutoyo Legex 774 for checking a shape of aspherical surfaces. A dimension check takes place between grinding processes and its purpose is to ensure a sufficient accuracy of the shape before the final polishing process. The main reason is the big time demand for an additional surface polishing into required shape in case of a strong dimensional deviation after the grinding process.

The theoretical part is dedicated to a description of aspherical surfaces, to the main reasons of their usage and to measuring methods, which are possible to use for checking of their shape. The second part of the thesis deals with coordinate measure machines, their construction, with kinds of measuring systems, a calibration, and with a processing of obtained data.

The practical part of the thesis describes the technical equipment, which was used for a measurement, and it further describes measuring methods. Furthermore, the practical part is dedicated to a created application which processes measured data and compares it with the required shape of a surface. The result of comparison is used for grinding device which corrects differences in the required shape. The end of the thesis deals with a result verification using the inferometer LuphoScan.

### **Key words**

Aspherical surface Mechanical measurement techniques Coordinate measurement machine Data fitting

## Obsah

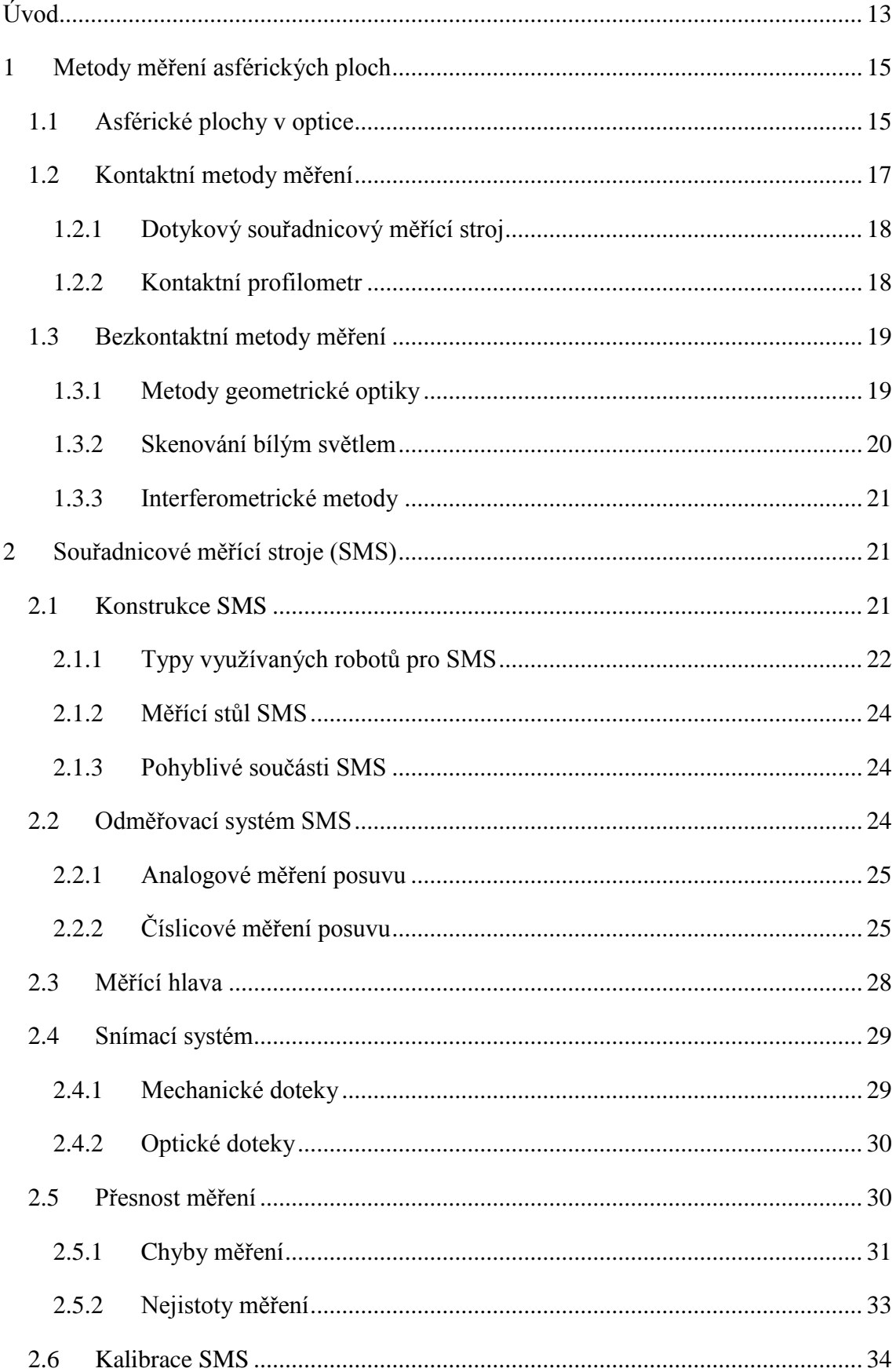

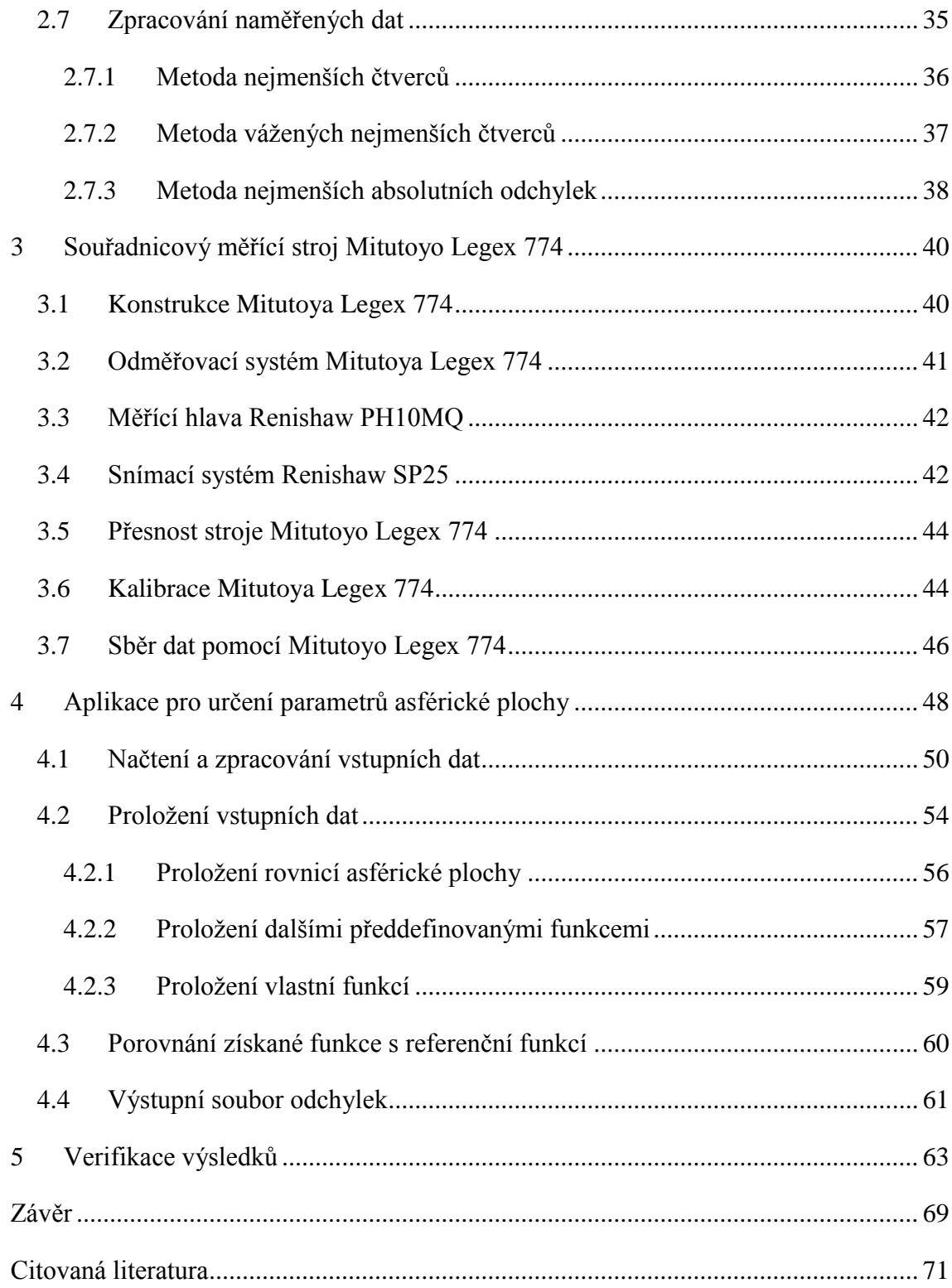

## **Seznam obrázků**

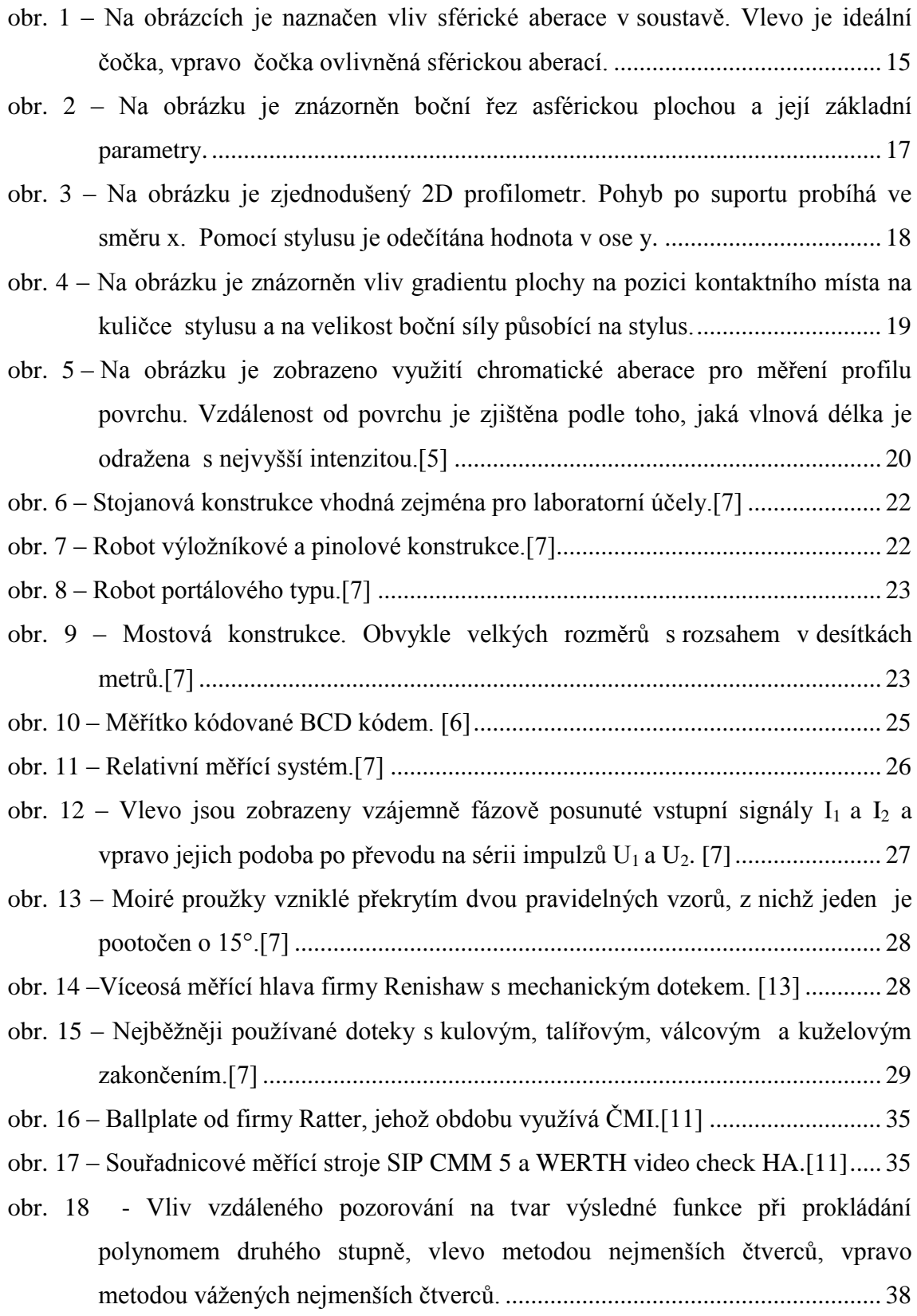

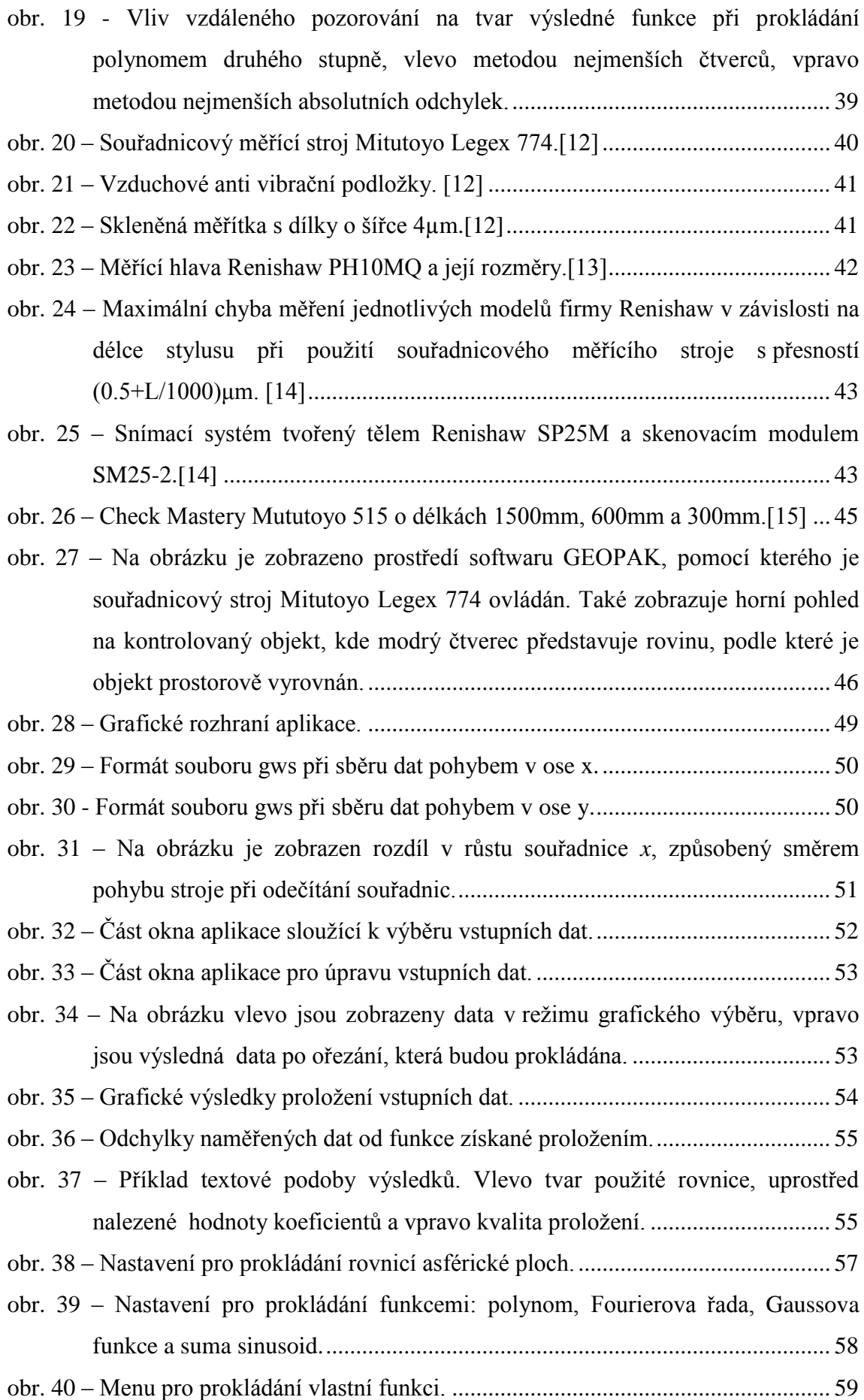

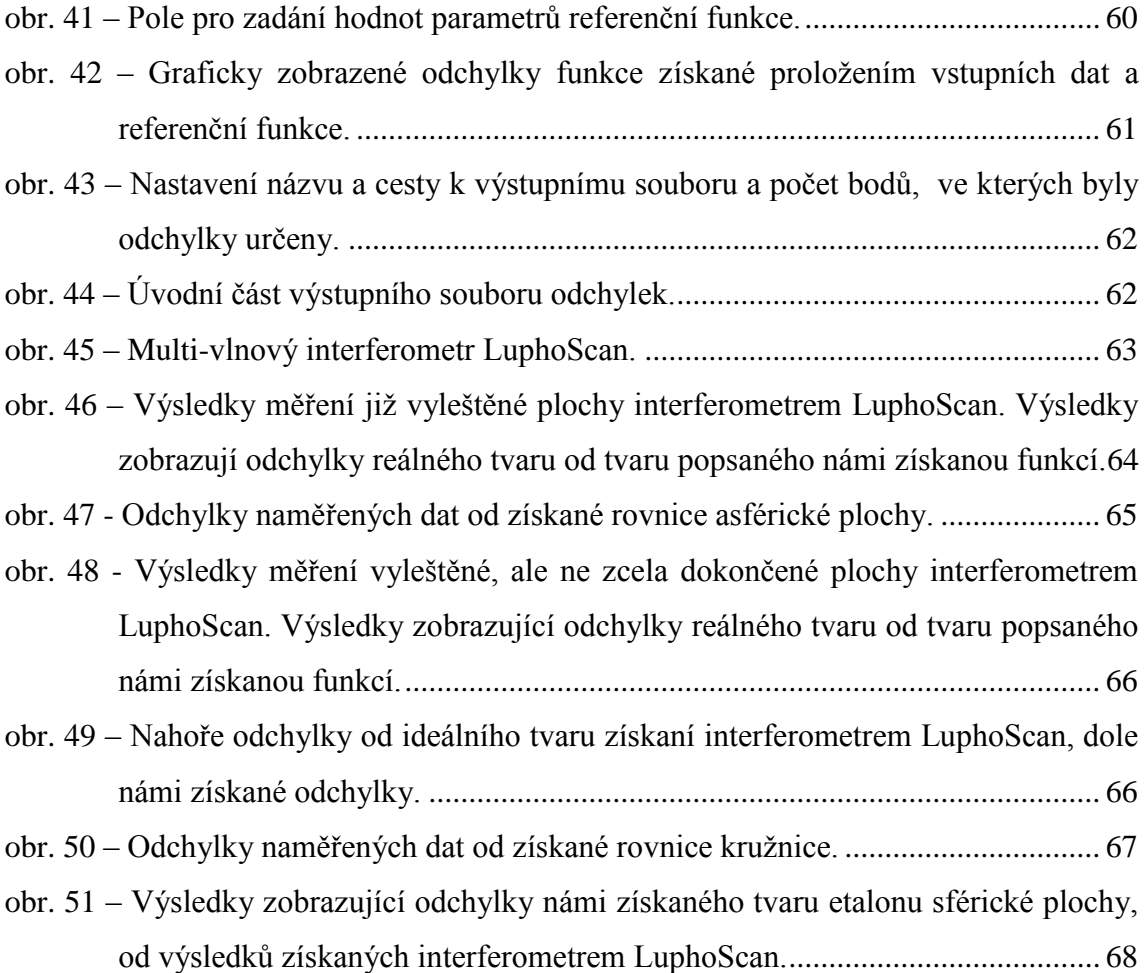

## <span id="page-10-0"></span>**Úvod**

Asférické plochy se v dnešní době hojně využívají v optice, protože oproti plochám sférickým nezpůsobují v takové míře nežádoucí jevy jako zkreslení, koma či astigmatismus. Jejich výrobou se zabývá centrum speciální optiky TOPTEC v Turnově. Vyrábí se postupným broušením polotovaru do tvaru popsaného rovnicí [\(1\)](#page-13-0). Finální úprava povrchu a odstranění tvarových nepřesností je prováděno leštěním. Proces leštění je však pomalý proces, a proto je požadováno, aby tvar asférické plochy po broušení byl co nejpřesnější. Vhodné tedy je tvar plochy před leštěním zkontrolovat a případné odchylky pomocí brousícího zařízení korigovat. Pro získávání dat byl zvolen souřadnicový měřící stroj Mituoyo Legex 774, kterým centrum disponuje. Jedná se o vysoce přesné zařízení, které však není uzpůsobeno pro kontrolu asférických ploch. Proto byl dán požadavek na vytvoření aplikace, která by umožnila využít ke kontrole jejich tvaru Mituoyo Legex 774.

Cílem diplomové práce je nejprve zvolit vhodnou metodiku měření pomocí Mituoyo Legex 774 a na základě analýzy zvolit vhodný formát ukládání naměřených dat. Dále vytvořit aplikaci, která umožní data ve zvoleném formátu jednoduše načítat a poskytne možnost jejich základní úpravy. Hlavní požadavkem na aplikaci je prokládání načtených dat rovnicí asférické plochy [\(1\),](#page-13-0) kde uživatel bude moci volit jednotlivé členy rozšiřujícího polynomu, které budou při prokládání využity. Výsledky proložení je poté nutné porovnat se zadáním, které je ve tvaru rovnice [\(1\),](#page-13-0) a odchylky zpracovat a uložit do formátu vhodného pro výrobní zařízení, které je bude korigovat. Tímto formátem je soubor s příponou mod, jehož analýzu je nutné provést, aby nedošlo k chybné interpretaci výsledků.

Teoretická část se zabývá popisem asférických ploch a výhodami asférických optických ploch oproti plochám sférickým. Dále následuje část, ve které jsou obecně popsány různé kontaktní i bezkontaktní metody měření vzdálenosti, využitelné k získávání dat z povrchu těles. Pro kontrolu byl zvolen souřadnicový měřící stroj. Obecně je těmto strojům věnována kapitola [2.](#page-18-1) Zmíněny jsou jejich základní konstrukce a účely, ke kterým jsou vhodné. K získávání souřadnic slouží odměřovací systém stroje, jehož dvěma verzím, analogové a dnes častěji využívané číslicové verzi, je také věnována část teorie. V přímém kontaktu s měřeným povrchem jsou takzvané doteky, které nutně nemusí být mechanické, ale mohou využívat některou z popsaných bezkontaktních metod. Doteky tvoří snímací systém stroje. Zařízení získává právě souřadnice místa, ve kterém je dotek v kontaktu s povrchem tělesa. Aby byl umožněn přístup doteku k tělesu, umísťují se na otočné měřící hlavy, jejichž základní druhy jsou v práci uvedeny. Zásadní vlastností jakéhokoli měřícího zařízení je jeho přesnost. Způsob, jakým je přesnost zařízení určována a druhy chyb které ji ovlivňují, jsou popsány v teoretické části. Aby bylo dosaženo deklarované přesnosti souřadnicového měřícího stroje, je nutná jeho kalibrace. Té se věnuje závěr třetí kapitoly.

Stejným bodům, jaké jsou obsaženy v kapitole [2](#page-18-1) obecně, se věnuje kapitola [3](#page-37-0) pro použitý souřadnicový měřící stroj Mitutoyo Legex 774. Zabývá se tedy jeho konstrukcí, odměřovacím systémem, parametry použité měřící hlavy Renishaw PH10MQ a snímacího systému Renishaw SP25, dále také přesností stroje a metodikou, jakou byl kalibrován a jakou jsou sbírána data.

Praktickou částí této práce je metodika pro sběr dat a aplikace vytvořená pro uživatelsky přívětivé provedení porovnání naměřených hodnot s funkcí popisující požadovaný tvar. Metodika sběru dat, popsaná v kapitole [3.7,](#page-43-0) musí být vytvořena tak, aby bylo dosaženo co největší přesnosti měření a nedocházelo ke zbytečnému zanášení chyb do výsledku. Aplikace, jejíž popis a ovládání je popsáno v kapitole [4,](#page-45-0) má zajistit proces od načtení výstupního souboru Mitutoya Legex 774 s příponou gws obsahujícího naměřená data, až po vytvoření vstupního souboru korekcí s příponou mod pro brousící zařízení. Kapitola [4](#page-45-0) je tedy věnována jednotlivým krokům, které vedou k výsledku. Těmi jsou analýza vstupních dat a jejich zpracováni, dále metody, které jsou využívány k prokládání dat funkcí, a způsob, jakým je porovnávána získaná funkce s požadovaným tvarem plochy daným rovnicí [\(1\).](#page-13-0) V poslední části kapitoly je popsán generovaný soubor s příponou mod, který je vstupním souborem pro brousící zařízení a obsahuje odchylky od požadovaného tvaru.

Závěr práce je věnován verifikaci dosažených výsledků, prováděné pomocí interferometru LuphoScan.

14

## <span id="page-12-0"></span>**1 Metody měření asférických ploch**

Výhody, které asférické plochy poskytují oproti plochám sférickým, postupně vedou k jejich stále častějšímu používání. Dříve byl problém s jejich výrobou, dnes je však již možná a proto vyvstává požadavek na kontrolu, zda rozměry vyráběného kusu odpovídají zadání. Tato kontrola již není tak snadná jako v případě ploch sférických.

Metody měření asférických ploch můžeme rozdělit do dvou základních skupin. Metody kontaktní a metody bezkontaktní. Jednotlivé metody jsou různě časově náročné a poskytují různou přesnost měření. Protože kontrola rozměrů neprobíhá jen u finálního výrobku, ale již v průběhu jeho výroby (broušení, leštění), má použitá metoda vliv na výslednou cenu výrobku, což je také nezanedbatelný parametr. V této kapitole uvedeme jejich krátký přehled.

## <span id="page-12-1"></span>**1.1 Asférické plochy v optice**

Hlavní pole působnosti asférických ploch je především v optice. Široké využití nacházejí především v astronomické optice, kde se používají asférická parabolická zrcadla. Důvodem jejich použití je zamezení vzniku sférické aberace v optické soustavě.

Sférická aberace v optické soustavě je jev, kdy do soustavy vstupují ideálně kolimované paprsky, ale vystupující paprsky neprotínají optickou osu v jednom místě. Neexistuje tedy ideální ohnisko. To, že paprsky neprotínají optickou osu v jenom bodě je způsobenou tím, že refrakce světelného paprsku na rozhraní dvou prostředí je rozdílná v blízkosti středu soustavy a na jejím okraji.

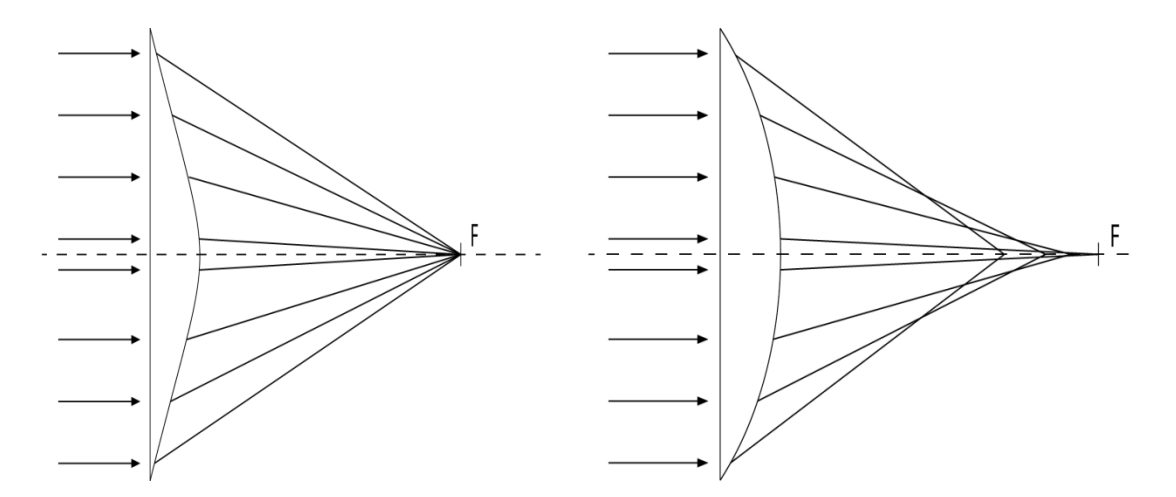

<span id="page-12-2"></span>obr. 1 – Na obrázcích je naznačen vliv sférické aberace v soustavě. Vlevo je ideální čočka, vpravo čočka ovlivněná sférickou aberací.

Asférické objektivy se také používají v kombinaci se sférickými k potlačení jimi způsobených negativních jevů, jako je zkreslení, koma či astigmatismus, které vznikajících při použití sférických ploch. Použitím asférických ploch také obvykle docílíme zmenšení velikosti soustavy při nezměněných vlastnostech[.\[1\]](#page-68-1)

Asférický povrch je rotačně symetrický (okolo osy Z). Hodnotu souřadnice v ose Z můžeme vyjádřit vztahem:

$$
Z = \frac{C*r^{2}}{1 + \sqrt{1 - (1 + k)C^{2}r^{2}}} + A_{2}r^{2} + A_{4}r^{4} + \dots + A_{n}r^{n}
$$
\n(1)

<span id="page-13-0"></span>kde zlomek v této rovnici tvoří základní plochu, kterou poté modifikuje polynom s parametry A.

#### Jednotlivé parametry mají tento význam:

C – Křivost, což je převrácená hodnota R, tedy C=1/R , kde R je vzdálenost od vrcholu plochy (vrchol je v ose Z) do středu křivosti základní plochy vyjádřené zlomkem v rovnici [\(1\).](#page-13-0) (viz [obr. 2\)](#page-14-1)

r – Radiální vzdálenost od osy symetrie (osy Z). (viz [obr. 2\)](#page-14-1)

k – Hodnota tohoto parametru modifikuje charakter základní plochy vyjádřené zlomkem v rovnici [\(1\).](#page-13-0) Základní plocha podle hodnoty parametru k nabývá tohoto tvaru:

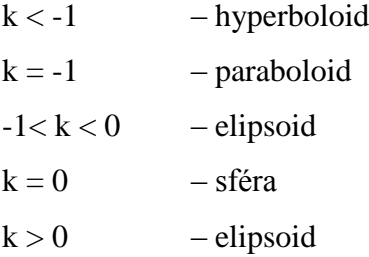

 $A_4, \ldots, A_n$  – koeficienty polynomu

Některé parametry jsou graficky znázorněny na obrázku 2.

Z rovnice [\(1\)](#page-13-0) je patrné, že je v podstatě v cylindrickém souřadnicovém systému. Souřadnice φ není v rovnici zanesena, protože souřadnice Z nabývá stejné hodnoty pro celý jeden konkrétní rádius, tedy pro všechna φ. Převod do kartézského souřadnicového systému tedy můžeme provést nahrazením radiální vzdálenosti  $r = \sqrt{x^2 + y^2}$ . [\[2\]](#page-68-2)

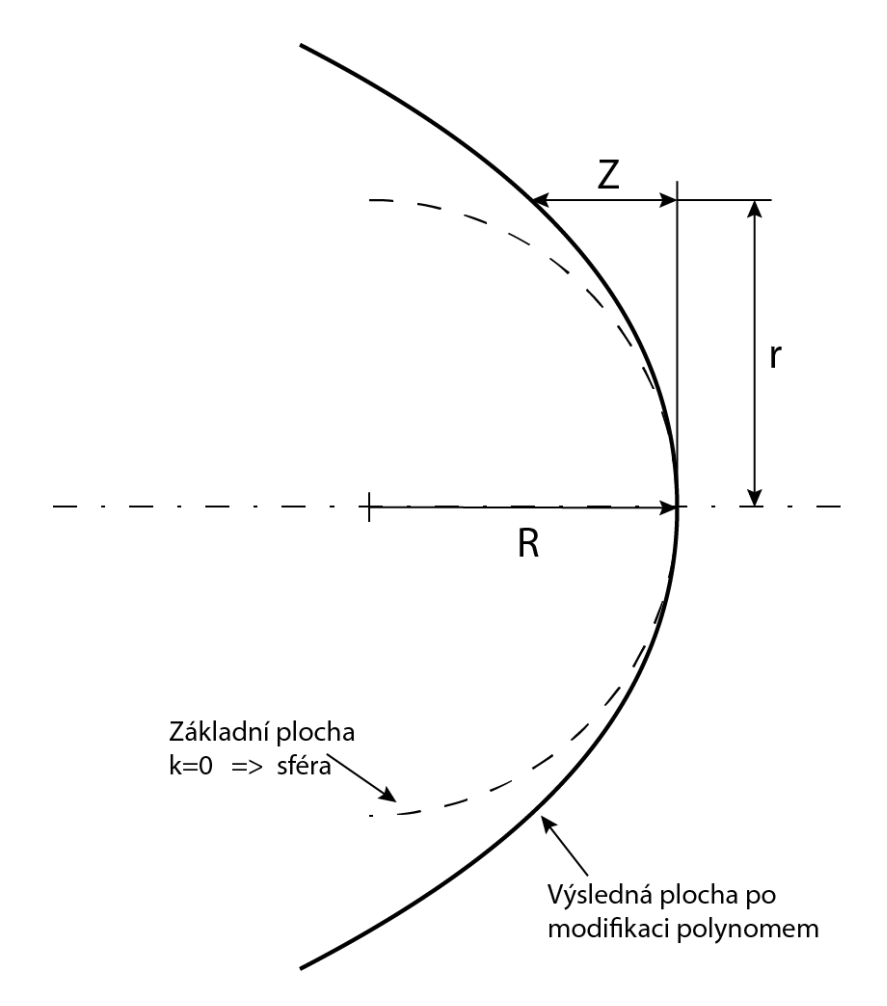

<span id="page-14-1"></span>obr. 2 – Na obrázku je znázorněn boční řez asférickou plochou a její základní parametry.

#### <span id="page-14-0"></span>**1.2 Kontaktní metody měření**

Měření je zajištěno fyzickým kontaktem měřícího zařízení s měřeným objektem. Měřící zařízení je obvykle sestaveno z tříosého robota (často portálového), na němž je umístěna měřící hlavice. Měřící hlavice je opatřena tyčinkou zakončenou tvrdou kuličkou různých rozměrů, kterou je realizován samotný dotek. Přístroj zaznamenává souřadnice jednotlivých doteků buď ve trojrozměrném souřadnicovém sytému (souřadnicové měřící stroje) nebo ve dvourozměrném systému (profilometry).

Nevýhodou kontaktních metod je nebezpečí poškození (poškrábání) měřeného objektu.

#### <span id="page-15-0"></span>**1.2.1 Dotykový souřadnicový měřící stroj**

Souřadnicové měřící stroje (SMS), často označované jako CMM (coordinate measurement machine), jsou tříosá zařízení, která pomocí dotekové měřící hlavice zaznamenávají XYZ souřadnice bodů na povrchu měřeného objektu. Zařízením tak můžeme získat množinu bodů a jejich vyhodnocením provést kontrolu rozměrů objektu. Body mohou být získávány ručním naváděním nebo v automatickém režimu. Za pomoci souřadnicového měřícího stroje jsme obvykle schopni získat základní rozměry objektu, jako např. rádius sférické plochy, bez potřeby dalšího zpracování naměřených bodů. Pro kontrolu ploch asférických je však třeba naměřené body dále vyhodnotit. Dotykové souřadnicové měřící stroje jsou podrobněji pojednány v kapitole [2.](#page-18-1) [\[7\]](#page-68-3)

#### <span id="page-15-1"></span>**1.2.2 Kontaktní profilometr**

Kontaktní profilometr je principiálně velmi podobný dotykovému souřadnicovému měřícímu stroji (SMS). Je sestaven z robota (často portálového), který je opatřen měřící hlavicí zakončenou stylusem s kuličkou, která je při měření ve stálém kontaktu s měřeným objektem. Rozdílem oproti SMS je, že při procesu měření se měřící hlava pohybuje pouze v jedné ose (x nebo y), v případě 3D profilometru je zaznamenávaná nebo může být vykonáván pohyb i v druhé ose (x i y).

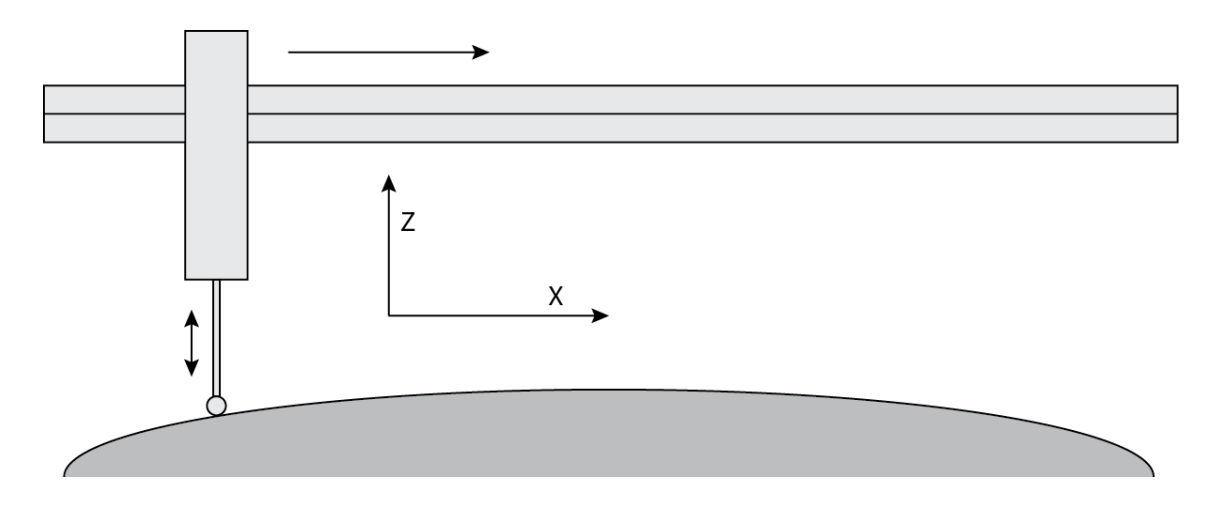

<span id="page-15-2"></span>obr. 3 – Na obrázku je zjednodušený 2D profilometr. Pohyb po suportu probíhá ve směru x. Pomocí stylusu je odečítána hodnota v ose y.

Pohyb v měřené ose (osa z) je vykonáván pouze vykláněním stylusu posunujícího se po měřené ploše. Z toho plyne limit gradientu souřadnice a také jejího rozsahu. Je-li stoupání příliš ostré, snižuje se přesnost měření, protože dochází k posunutí kontaktního místa na kuličce stylusu a zvyšuje se na něj boční síla, což vede ke snížení plynulosti pohybu. V krajním případě může dojít i k poškození přístroje. Stylus je při měření

obvykle umístěn v rovině os, ve kterých se přístroj pohybuje (x a y) a kolmo k ose měření (osa z).

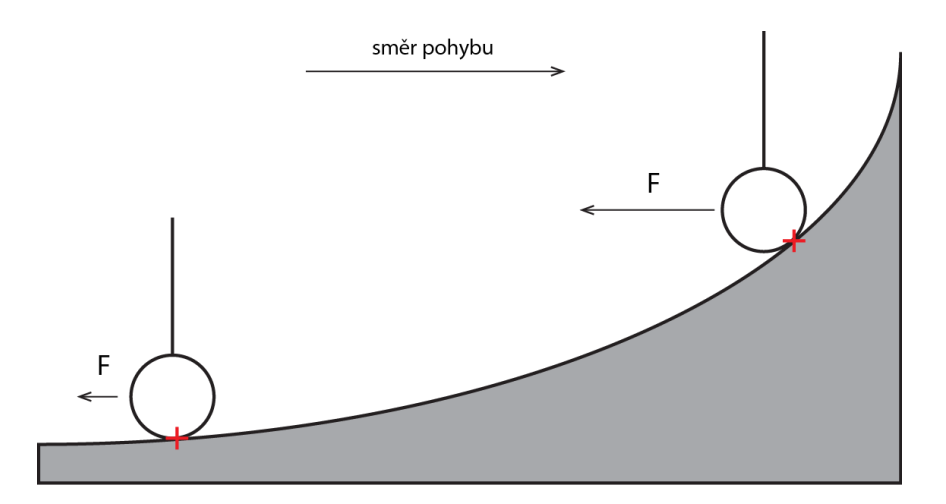

<span id="page-16-2"></span>obr. 4 – Na obrázku je znázorněn vliv gradientu plochy na pozici kontaktního místa na kuličce stylusu a na velikost boční síly působící na stylus.

Při použití 2D profilometru pro kontrolu rozměrů asférických ploch musejí všechny naměřené profily procházet skrz střed souměrnosti.

Kontaktní profilometry se častěji než ke kontrole rozměrů používají k měření drsnosti povrchů[.\[7\]](#page-68-3)

#### <span id="page-16-0"></span>**1.3 Bezkontaktní metody měření**

Základní vlastnost těchto metod, tedy jejich bezkontaktnost, je jejich hlavní výhodou oproti metodám kontaktním. Protože nedochází k interakci měřícího zařízení a měřeného objektu, nemůže dojít k jeho poškození. Metody můžeme rozdělit do dvou základních skupin, a to na metody geometrické optiky a metody interferometrické.

#### <span id="page-16-1"></span>**1.3.1 Metody geometrické optiky**

Tyto metody jsou založeny na základních principech geometrické neboli paprskové optiky. Těmito principy jsou přímočaré šíření světla, vzájemná nezávislost paprsků, zaměnitelnost směru paprsků a zákon odrazu a lomu.

Nejjednodušší metodou je skenování povrchu laserovým bodem, případně laserovou čárou. Laserový paprsek dopadá na povrch pod jiným úhlem než je osa snímání senzoru, například kamery. Nejčastěji je laser umístěn kolmo k povrchu a kamera pod úhlem nebo opačně. Při změně výšky povrchu tak můžeme v obraze sledovat pohyb světelného bodu. Při použití čárového laseru lze snímat také tvar čáry, který vypovídá

o tvaru povrchu v další ose (3D skenování). Metoda je využitelná pro bezkontaktní souřadnicové měřící stroje.

Další metody geometrické optiky využívají nasvícení měřené plochy soustavou úzkých rovnoběžných paprsků, které vytvoří množinu bodů. Světelné svazky jsou vytvářeny například pomocí clony, soustavy čoček nebo rozmítáním laserového paprsku. Body jsou buď snímán z více poloh, nebo zároveň s referenčním svazkem paprsků. Ze změny polohy jednotlivých bodů je poté možné vypočítat tvar předmětu. [\[3\]](#page-68-4)

#### <span id="page-17-0"></span>**1.3.2 Skenování bílým světlem**

Základem metody je využití chromatické vady objektivu. Chromatická vada způsobuje, že různé vlnové délky se po průchodu objektivem lámou do různého ohniska. Běžně se tuto vadu snažíme potlačit, v tomto případě se však snažíme docílit jejího zvýraznění. Jednotlivé vlnové délky bílého světla se po průchodu objektivem s chromatickou vadou zaostří do různých vzdáleností. Jestliže se snímaný povrch nachází v rozsahu mezi nejbližším a nejvzdálenějším ohniskem, můžeme vyhodnotit vlnové spektrum odraženého světla a zjistit, jaká vlnová délka v něm má největší intenzitu. Tím zjistíme vzdálenost objektu od snímače (viz [obr. 5\)](#page-17-1). Metoda skenování bílým světlem se také využívá v bezkontaktních souřadnicových strojích. [\[3\],](#page-68-4) [\[4\]](#page-68-5)

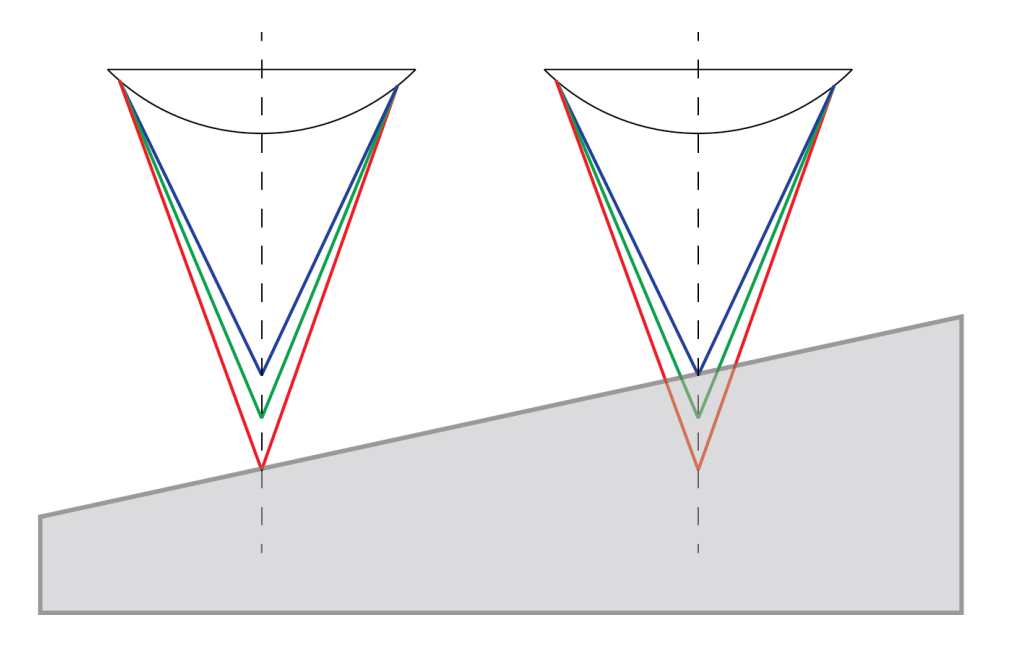

<span id="page-17-1"></span>obr. 5 – Na obrázku je zobrazeno využití chromatické aberace pro měření profilu povrchu. Vzdálenost od povrchu je zjištěna podle toho, jaká vlnová délka je odražena s nejvyšší intenzitou[.\[5\]](#page-68-6)

#### <span id="page-18-0"></span>**1.3.3 Interferometrické metody**

Interferometrické metody jsou přesnější než metody geometrické optiky a často se používají k finální verifikaci jimi získaných výsledků.

Principem interferenčních metod je interference referenční vlny a vlny odražené od měřeného objektu. Základem je transformovat referenční rovinu nebo kulovou vlnu tak, aby v místě odrazu od měřeného objektu měla transformovaná referenční vlna takový tvar, jaký chceme aby měla ideální měřená plocha (v našem případě asférická plocha daná rovnicí [\(1\).](#page-13-0) Jestliže měřená plocha bude mít námi požadovaný tvar, transformovaná referenční vlna se odrazí nezměněna a výsledkem interference bude pole s konstantní intenzitou. Bude-li však mít měřená plocha odlišný tvar než požadujeme a tedy i odlišný tvar než na něj dopadající referenční vlna, dojde k její deformaci. Při interferenci referenční vlny s požadovaným tvarem se zdeformovanou vlnou se v místech odlišností budou vytvářet interferenční proužky. Ty vznikají díky tomu, že referenční vlna odražená od deformované části měřené plochy má jiný fázový posuv než zbytek vlny odražené od plochy s požadovaným tvarem.

Nejčastěji se pro měření asférických ploch používají interferometry Fizeauova a Twyman-Greenova typu[.\[3\]](#page-68-4)

## <span id="page-18-1"></span>**2 Souřadnicové měřící stroje (SMS)**

Souřadnicové měřící stroje slouží k získávání souřadnic bodů z povrchu sledovaného předmětu od námi zvoleného referenčního bodu. Zpracováním množiny bodů můžeme získat požadované informace o objektu. Jednotlivé stroje se mohou lišit svou konstrukcí i metodou získávání souřadnic bodů.

## <span id="page-18-2"></span>**2.1 Konstrukce SMS**

Tělo souřadnicového měřícího stroje je tvořeno robotem, pomocí kterého je naváděna měřící hlava do požadované pozice k měřenému výrobku umístěnému na měřícím stole. Nejčastěji se používají tříosí roboti. V některých případech, především u přenosných přístrojů, se využívají kloubová robotická ramena. Tříosá konstrukce se používá především pro dosažení vyšší tuhosti a tedy i přesnosti měření. Výhodou robotického ramena je jeho snazší transportovatelnost a hlavně snazší měření výrobku v průběhu výroby bez nutnosti jeho vyjmutí z výrobního zařízení, např. přímo v soustruhu apod. [\[6\]](#page-68-7)

#### <span id="page-19-0"></span>**2.1.1 Typy využívaných robotů pro SMS**

Při konstrukci souřadnicových měřících strojů se nejčastěji používají čtyři druhy tříosých robotů, a to stojanový, výložníkový, portálový a mostový. Pohyb třemi osami nebývá vždy zajištěn pouze robotem, ale také pohyblivým stolem, který vykonává pohyb v jedné nebo dvou osách.

Stojanový robot [\(obr. 6\)](#page-19-1) je obvykle menších rozměrů a není možně s ním měřit ve velkém rozsahu. Dosahuje vysoké přesnosti a často se užívá v laboratořích.

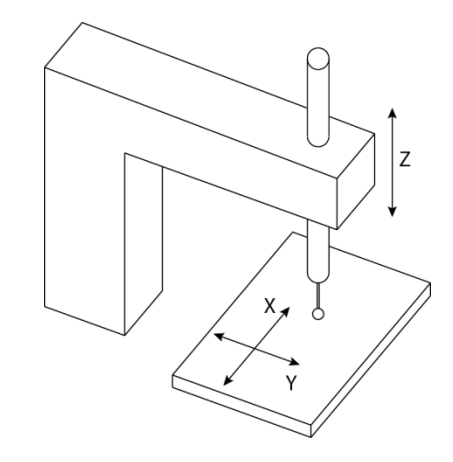

obr. 6 – Stojanová konstrukce vhodná zejména pro laboratorní účely[.\[7\]](#page-68-3)

<span id="page-19-1"></span>Výložníkový robot [\(obr. 7\)](#page-19-2) se používá především pro měření dlouhých výrobků, protože dosahuje velkého rozsahu v ose x. Naopak pohyb v ose y bývá pro zvýšení tuhosti omezen. Podobné konstrukce je pinolový robot [\(obr. 7\)](#page-19-2), ale snímací čidlo je umístěno vodorovně.

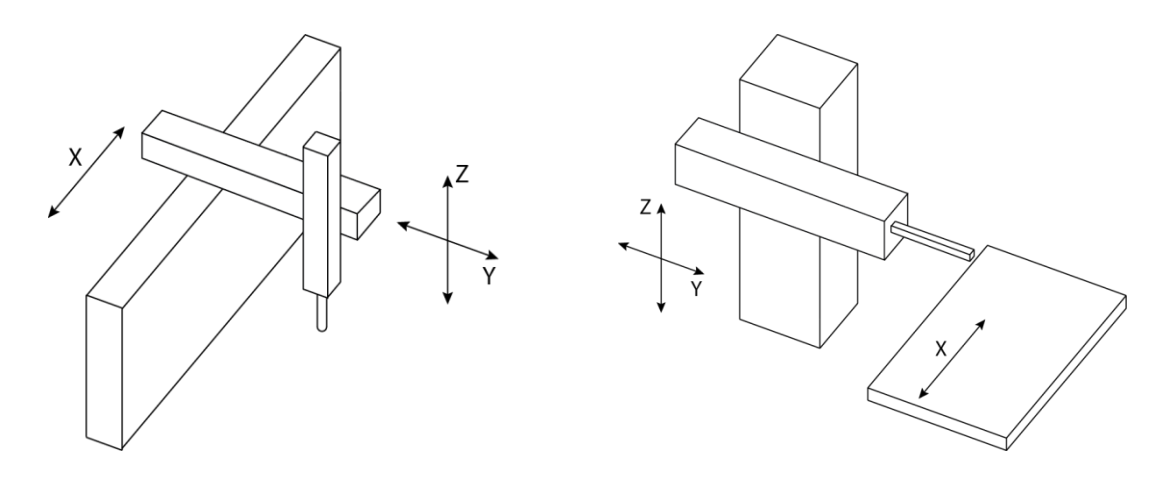

obr. 7 – Robot výložníkové a pinolové konstrukce[.\[7\]](#page-68-3)

<span id="page-19-2"></span>Portálový robot [\(obr. 8\)](#page-20-0) je nejpoužívanější typ robota pro stavbu souřadnicových měřících strojů. Díky své konstrukci je dosaženo vysoké tuhosti a oproti stojanovému i výložníkovému typu může dosahovat rozsah pohybů ve všech osách i více než jednoho metru aniž by došlo k výraznému snížení přesnosti. Tuhost konstrukce se může dále zvýšit nahrazením pohybu robota v jedné z os (ose x) pohyblivým stolem. Nevýhodou oproti předcházejícím typům je horší přístup k výrobku. Ten musí být obvykle vyjmut z výrobního zařízení.

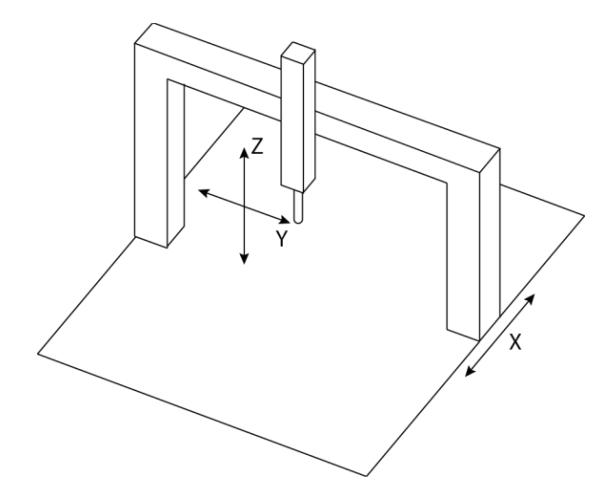

obr. 8 – Robot portálového typu[.\[7\]](#page-68-3)

<span id="page-20-0"></span>Robot mostového typu [\(obr. 9\)](#page-20-1) je svou konstrukcí podobný robotu portálovému. Vyznačuje se však velkým rozsahem, a to až několik desítek metrů. Pro jeho velikost je obvykle instalován přímo nad výrobní linkou. Často je využíván především v automobilovém průmyslu. Pro dosažení co nejvyšší přesnosti musí být konstrukce velmi mohutně dimenzovaná. Jeho přesnost však již nedosahuje takového řádu jako u dříve zmiňovaných typů. To je způsobeno především jeho velikostí.

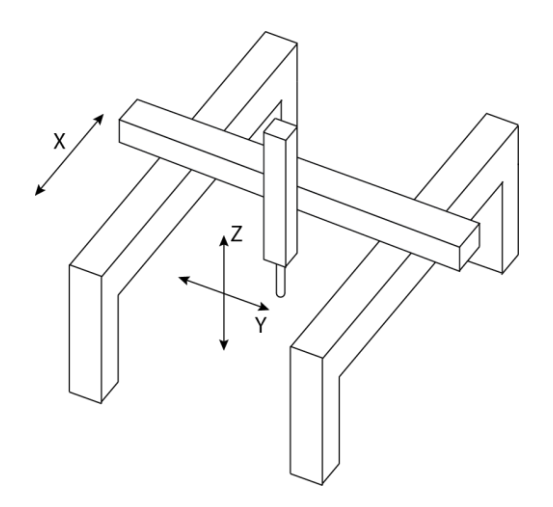

<span id="page-20-1"></span>obr. 9 – Mostová konstrukce. Obvykle velkých rozměrů s rozsahem v desítkách metr[ů.\[7\]](#page-68-3) Kloubové robotické rameno se používá především pro jeho univerzálnost a snadný přístup k výrobku. Také je možné natočit měřící hlavu více směry než u tříosých robotů.

Cenou za tuto univerzálnost je však nižší přesnost při srovnatelném rozsahu jako u portálového robota[.\[6\],](#page-68-7) [\[7\]](#page-68-3)

## <span id="page-21-0"></span>**2.1.2 Měřící stůl SMS**

Měřící stůl je plocha, na kterou je umísťován měřený výrobek. Jsou v něm vyvrtány otvory se závity pro umístění upínacího mechanismu. Deska musí být velmi přesně vybroušena, protože tvoří rovinu pro jednu ze souřadnic (obvykle z). Při manipulaci s měřeným výrobkem může dojít k poškození pracovního stolu, proto je vyráběn z odolných materiálů, jako je žula nebo ocel. Výhodou těchto materiálů je nejen velká pevnost, ale také jejich malá tepelná roztažnost, která je shodná ve všech osách.

Měřící stůl nemusí být vždy jen staticky uložená deska. Pro zvýšení tuhosti robota se často odebírá schopnost pohybu v jedné z os. Ten je poté nahrazen pohyblivým stolem. Nejčastěji je stůl pohyblivý v osách x nebo y případně v obou dvou.

U mostových robotů velkých rozměrů bývá měřící stůl nahrazen základovou deskou uloženou přímo v podlaze.

## <span id="page-21-1"></span>**2.1.3 Pohyblivé součásti SMS**

Přesnost pohybu robota, případně stolu, má zásadní vliv na výsledné měření. Proto vedení pohyblivých částí musí být přímé, tuhé a plynulé. K tomu se používají různé druhy ložisek. Kluzná ložiska zajištují velkou tuhost, nevýhodou však jsou velké pasivní odpory, které mohou zhoršovat plynulost pohybů při větším zatíženi. Tomu se můžeme vyhnout použitím valivých ložisek, která se vyznačují nižšími pasivními odpory a tedy i plynulejší pohyblivostí. V dnešní době jsou velmi rozšířená vzduchová ložiska. Do prostoru mezi vzájemně se pohybující součásti je pod tlakem vháněn vzduch, takže jsou odděleny vzduchovým polštářem, čímž je minimalizováno tření. Vzduchová ložiska také zajištují vysokou tuhost.

## <span id="page-21-2"></span>**2.2 Odměřovací systém SMS**

Odměřovací systém slouží k získání souřadnic snímaných bodů. Souřadnice jsou vypočítány ze změřeného posuvu robota v jednotlivých osách. Hodnota posuvu je získaná buď analogově, nebo číslicově. Aby byly získané souřadnice reálnými souřadnicemi bodu doteku, je nutné do nich započítat posuv způsobený měřící hlavou a jejím natočením a délkou snímacího systému.

#### <span id="page-22-0"></span>**2.2.1 Analogové měření posuvu**

Analogové měření posuvu je nejčastěji realizováno proměnnými odpory, případně kapacitami v jednotlivých osách. Při posuvu dochází ke změně jejich hodnot, čímž je spojitě měněno napětí a proud v měřícím obvodu. Tyto hodnoty jsou poté přepočítány na hodnoty posuvu v jednotlivých osách, z nichž získáme výsledné souřadnice. Pro počítačové zpracování spojitých signálu je nutné jejich převedení na diskrétní posloupnost hodnot pomocí A/D převodníku. [\[6\]](#page-68-7)

#### <span id="page-22-1"></span>**2.2.2 Číslicové měření posuvu**

U číslicového měření posuvu je hodnota posuvu odečítána z měřícího rastru přímo v binární podobě. Na měřícím rastru je buď v několika řadách pod sebou pomocí čárek a mezer (1 a 0) vyznačen binární kód (BCD apod.). Posuvem od referenční nulové hodnoty je odečítán jiný sloupec a z něho je získána konkrétní kódová hodnota, které je přiřazeno příslušné posunutí. Nevýhodou použití tohoto druhu měřícího rastru je, že pozice nulové (referenční) hodnoty posuvu je pevně daná. Takovýto způsob měření nazýváme absolutní. [\[6\]](#page-68-7)

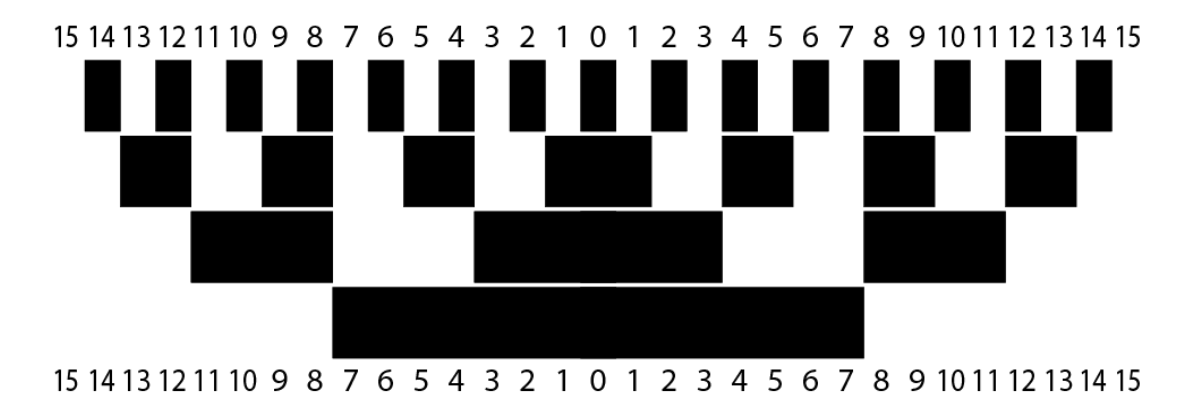

obr. 10 – Měřítko kódované BCD kódem. [\[6\]](#page-68-7)

<span id="page-22-2"></span>Další možností je použití rastru, na kterém jsou všechny proužky a mezery stejné šířky a v pevných přesně daných intervalech. Posouváním se postupně mění hodnota snímaného signálu. Podle změny hodnoty snímaného signálu určujeme posuv v jednotlivých osách a dále výsledné souřadnice. Tato metoda se nazývá referenční nebo také přírůstková.

Měřící rastr je vyráběn dvěma základními způsoby. Nanášením slabých světlo odrážejících proužků (často chromových) na tenkou skleněnou desku, nebo nanášením tmavých světlo pohlcujících proužků na lesklý obvykle kovový povrch. Šířka proužku bývá obvykle 5 až 10µm. Skleněná deska je poté prosvěcována světelným zdrojem skrz, naopak u desky kovové je snímán odraz světelného paprsku. Odražený nebo prošlý světelný paprsek je zachycen snímačem. Při pohybu měřícího rastru nad světelným zdrojem dochází ke střídavému zacloňování světelného svazku, čímž se mění jeho intenzita. Aby rozdíl mezi nejnižší a nejvyšší intenzitou byl co největší, používá se snímací maska, která je umístěna do světelného paprsku. Snímací maska je stínítko, ve kterém je otvor (otvory) o šířce jednoho proužku na měřícím rastru. Parsek tak může být měřícím rastrem zcela pohlcen, čímž dosáhneme nulové intenzity světla na fotočlánku, a to odpovídá logické nule. Naopak projde-li paprsek v plné intenzitě, dostáváme logickou jedničku. Při použití nekódovaného měřícího rastru, tedy rastru s proužky v pevných přesně daných intervalech, se obvykle používá snímací maska s řadou otvorů o šířce a rozteči odpovídající proužkům na měřícím rastru. Tím dochází k rozjasňování a ztmavování většího množství proužků najednou, čímž dosáhneme vyšší intenzity procházejícího světla a také dojde k odstranění náhodné chyby.

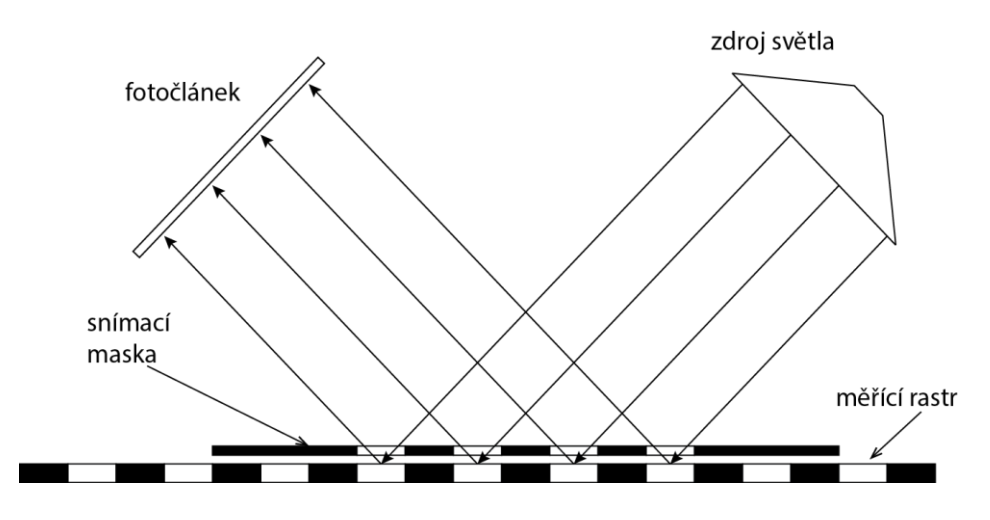

obr. 11 – Relativní měřící systém[.\[7\]](#page-68-3)

<span id="page-23-0"></span>Z obrázku 11 je patrný systém relativního měření. Snímací maska propouští paprsky pouze o šířce proužků na měřícím rastru (nebo užší). Měřící rastr se pohybuje s vychylováním doteku, a protože bílé proužky světlo odráží a černé pohlcují, mění se intenzita světla dopadávajícího na fotočlánek. Výsledný signál má při konstantní rychlosti vychylování tvar sinusového průběhu. Jedna perioda signálu odpovídá šířce bílého a černého proužku. Je-li tedy proužek široký 10µm, jedna perioda signálu odpovídá posuvu o 20µm. Obvykle se získávají alespoň dva fázově posunuté signály. Ty jsou poté podle hladiny převedeny na sérii impulzů.

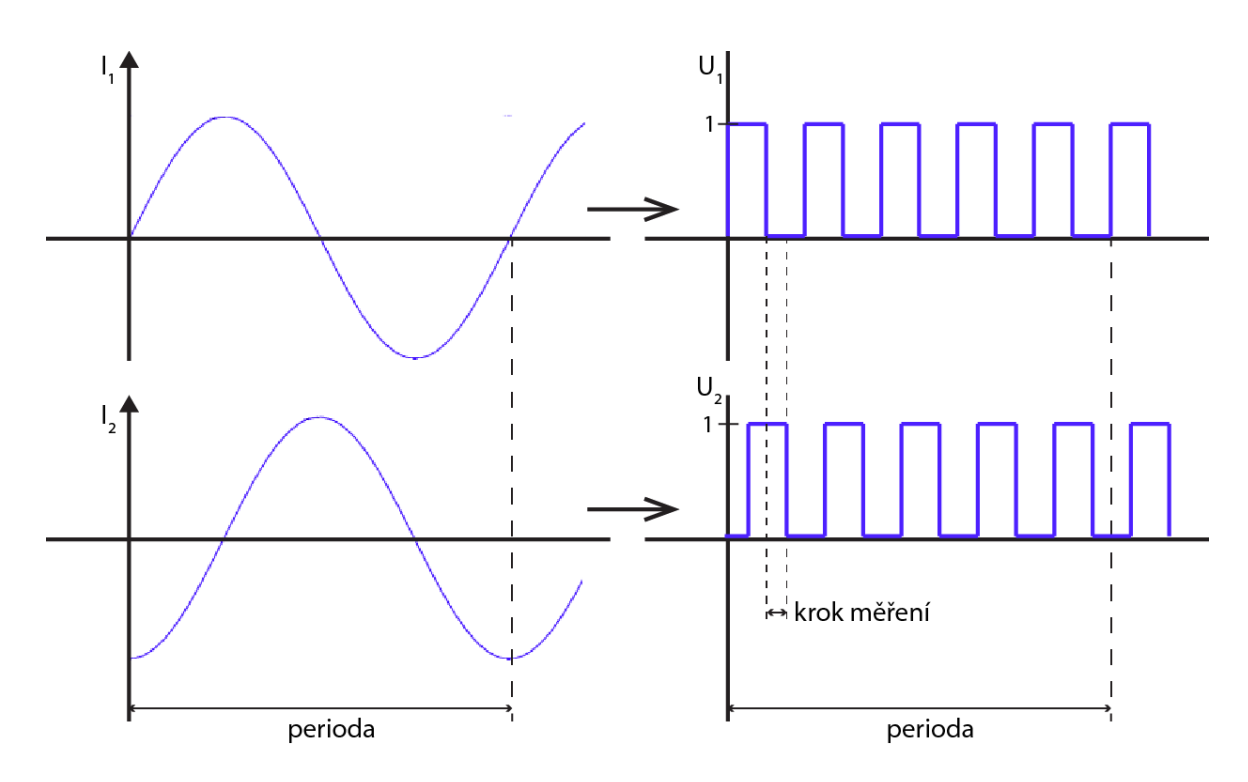

<span id="page-24-0"></span>obr.  $12 -$  Vlevo jsou zobrazeny vzájemně fázově posunuté vstupní signály  $I_1$  a  $I_2$  a vpravo jejich podoba po převodu na sérii impulzů  $U_1$  a  $U_2$ [. \[7\]](#page-68-3)

Jak vidíme na obrázku 12, rozdělením jedné periody dvou vstupních signálu na pět částí získáme měřící krok o délce jedné dvacetiny periody. V našem případě kdy je délka periody 20µm je tedy délky kroku měření 1µm. Nejčastěji se využívá dělení periody na 5, 10 nebo 25 částí z čehož plyne délka měřícího kroku pro dva vstupní signály 1/20, 1/40 nebo 1/100 periody. [\[6\],](#page-68-7) [\[7\]](#page-68-3)

Při vyrobení měřícího rastru z vhodných materiálů je možné využít i jiné než optické metody rozlišování proužků. Mají-li proužky například odlišné elektrické vlastnosti, můžeme k jejich snímání využít kapacitní či indukční čidla.

Nekódovaný měřící rastr může být také tvořen stojatou vlnou.

Další možností je využití moiré proužků. Překryjeme-li dva stejné nekódované rastry, které jsou tvořeny průsvitnými a neprůsvitnými proužky a jeden z nich natočíme o malý úhel, vznikne v obraze další struktura známá jako moiré proužky. Posouváme-li jedním z rastrů vpravo nebo vlevo (posuv), dochází k pohybu vzniklých proužkou nahoru nebo dolů. Je-li jeden z rastrů natočen např. o 15° viz [obr. 13,](#page-25-1) tak při posuvu jedním z nich o 1µm dojde k posuvu proužku o 3,7µm. Tím tedy získáme vyšší rozlišení než při použití pouze jednoho rastru. Nevýhodou je obtížnější vyhodnocování moiré proužků[.\[7\]](#page-68-3)

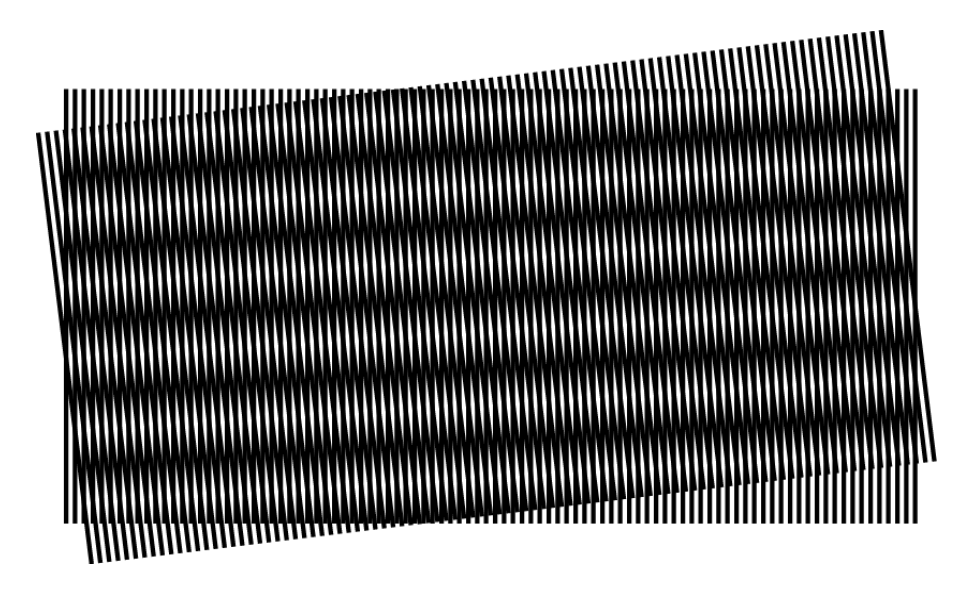

obr. 13 – Moiré proužky vzniklé překrytím dvou pravidelných vzorů, z nichž jeden je pootočen o 15[°.\[7\]](#page-68-3)

## <span id="page-25-1"></span><span id="page-25-0"></span>**2.3 Měřící hlava**

Měřící hlava je zařízení, na něž se umísťuje snímací systém. Může být buď pevná, nebo pro větší univerzálnost se často užívají víceosé měřící hlavy, které se dokážou otáčet okolo své osy a vyklánět snímací systém. Pohyb je zajištěn buď motorem, nebo se pozice hlavy nastavuje manuálně. Hlavním požadavkem na měřící hlavu je schopnost s vysokou přesností opakovaně dosáhnout požadované polohy. Nepřesnost polohování koncového hrotu doteku roste s jeho délkou. Proto je u měřící hlavy dána limitní délka doteku, pro kterou ještě splňuje danou přesnost.

<span id="page-25-2"></span>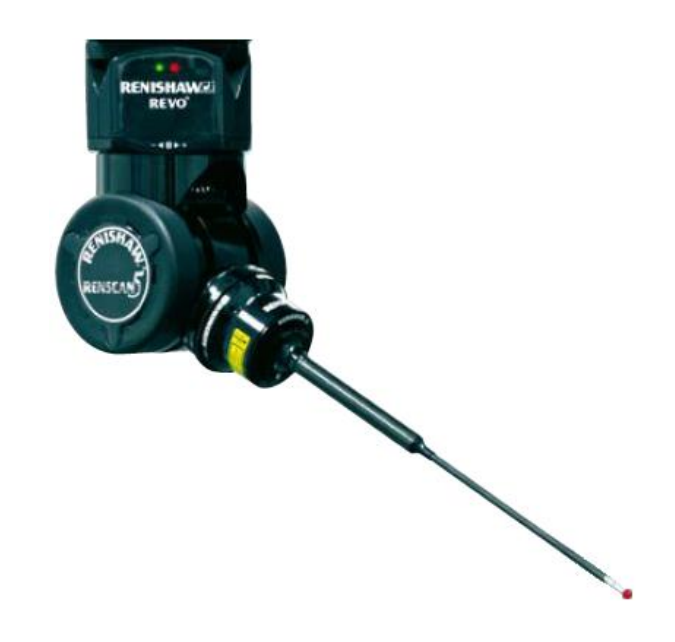

obr. 14 –Víceosá měřící hlava firmy Renishaw s mechanickým dotekem. [\[13\]](#page-69-0)

## <span id="page-26-0"></span>**2.4 Snímací systém**

Snímací systém pomocí takzvaných doteků zajišťuje kontakt s povrchem předmětu v bodě, jehož souřadnice poté získáváme. Doteky mohou být mechanické, optické nebo elektronické.

#### <span id="page-26-1"></span>**2.4.1 Mechanické doteky**

Mechanické doteky jsou v oblasti souřadnicových měřících strojů nejrozšířenější. Dříve se jednalo o pevné doteky, kterým bylo ručně dojeto na povrch předmětu, a byl dán povel k přečtení souřadnic. Problémem je, že obsluha není schopná najetí na povrch předmětu vždy se stejnou silou, což snižuje přesnost měření. Proto se mechanické doteky rozšiřují o spínací elektroniku. Dotek je uložen volně, takže může dojít k jeho vychýlení. Při vychýlení dojde k přerušení elektrického obvodu a je dán povel k odečtení souřadnic.

Pro další zvýšení přesnosti je možné doteky, kombinovat s měřícím systémem [\(2.2\)](#page-21-2), který odměřuje vychýlení doteku v jednotlivých souřadnicích. To také přináší možnost dynamického odečítání souřadnic, takzvaného skenování, kdy se dotek pohybuje ve stálém kontaktu s povrchem objektu a s určitou frekvencí zaznamenává souřadnice.

Podle způsobu využití se vyrábí velké množství mechanických doteků různorodých tvarů a velikostí. Mezi nejčastěji používané patří doteky s kulovým, válcovým, talířovým či kuželovým zakončením (viz [obr. 15\)](#page-26-2).

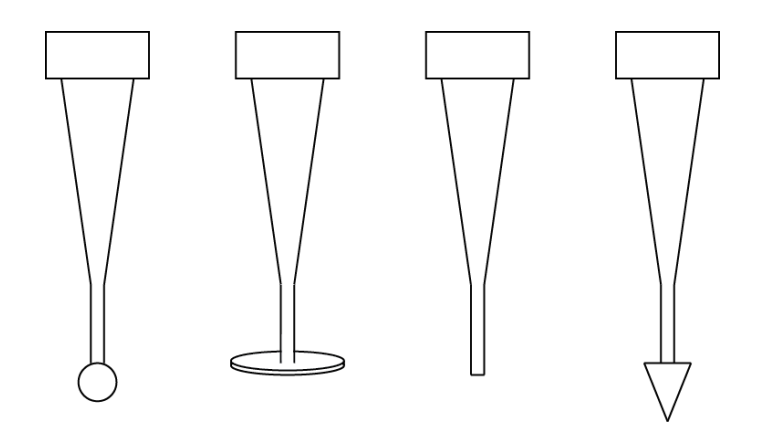

obr. 15 – Nejběžněji používané doteky s kulovým, talířovým, válcovým a kuželovým zakončením[.\[7\]](#page-68-3)

<span id="page-26-2"></span>Stopka i hrot doteku musí být vyrobeny s vysokou přesností z velmi tvrdých materiálů, aby nedocházelo k jejich deformaci. Od stopky je vyžadována velká tuhost v ohybu, proto se volí co nejkratší. Obvykle je vyráběna z oceli, ale také z keramiky, karbidu wolframu nebo uhlíkových vláken. Hroty doteků se vyrábějí nejčastěji ze safíru a pro aplikace, kde je vyžadována vyšší odolnost proti otěru jsou hroty vyráběny například z nitridu křemíku nebo oxidu zirkoničitého. Velikost hrotů volíme podle konkrétní aplikace, ale kulové a válcové hroty se obecně snažíme volit co největší, abychom omezili vliv kvality povrchu[.\[7\],](#page-68-3) [\[8\]](#page-68-8)

#### <span id="page-27-0"></span>**2.4.2 Optické doteky**

Optické doteky nejsou tak rozšířené jako doteky mechanické. Z bezkontaktních metod měření uvedených v kapitole [1.3,](#page-16-0) se pro souřadnicové měřící stroje využívají především metody skenování laserovým bodem nebo laserovou čarou [\(1.3.1\)](#page-16-1), případně metoda skenování bílým světlem [\(1.3.2\)](#page-17-0). Měřící hlavice je tedy složena z emitoru světla (laseru) a snímače (kamery), který snímá odražený paprsek. Optické doteky se používají především v dynamickém režimu[.\[8\]](#page-68-8)

#### <span id="page-27-1"></span>**2.5 Přesnost měření**

Přesnost je zásadním parametrem souřadnicového měřícího stroje. Udává nám schopnost přístroje získávat reálné hodnoty.

Přesnost souřadnicového měřícího stroje ovlivňuje celá řada faktorů. Robot může způsobovat chyby v měření nepřesnostmi ve své konstrukci a také vůlemi a třením mezi vzájemně se pohybujícími součástmi. Velký vliv mají také vibrace způsobené pohonem robota, ty se snažíme odstínit jeho umístěním na anti vibrační podložku. Dále nedokonalá tuhost stopky dotykového senzoru a nepřesnost ve tvaru doteků vnáší do měření odchylku. Velikost doteků volíme co největší, aby byla minimalizována chyba způsobená drsností povrchu. Dalšími faktory jsou chyby v měřícím systému, jako je nepřesnost měřícího rastru a vady snímačů (nelinearita, hystereze). Také okolní prostředí má vliv na přesnost. Především prach, zejména při použití některé z optických bezkontaktních metod, a teplotní roztažnost materiálů způsobují významné chyby v měření. Proto se zařízení, pokud je to možné, umísťuje do čistých uzavřených prostor s konstantní teplotou. Není-li to možné, volíme spíše dotykové metody měření, které jsou na nečistoty méně citlivé. Vliv teplotní roztažnosti lze minimalizovat korekcí naměřených hodnot na základě údajů o teplotě měřeného objektu, získaných pomocí teplotních čidel a znalosti jeho tepelné roztažnosti.

Další možností, jak pozitivně ovlivnit přesnost, je správná metodika sběru hodnot. Základní technikou je opakované měření stejného rozměru. Tím se vyvarujeme náhodných chyb, a také zprůměrováním naměřených hodnot snížíme vliv nedokonalosti povrchu (drsnost). Dále například při dynamickém získávání hodnot dotykovou metodou, kde je hrot tažen po povrchu předmětu, je vhodnější umístění stylusu vodorovně s kontrolovaným povrchem než kolmo k němu, aby pohyb v měřené ose nemusel být tak často korigován robotem. Důvodem je větší schopnost stylusu vyklánět se do boku, než zajíždět směrem do měřící hlavy.

S přesností zařízení samozřejmě roste jeho cena, a proto je třeba znát požadavky na přesnost rozměrů kontrolovaného výrobku a podle toho volit zařízení s odpovídajícím řádem přesnosti.

V dnešní době se souřadnicové měřící stroje svou přesností dostávají pod hranici 0,5µm. Jedná se především o menší přístroje stojanového, případně portálového typu, určené do laboratorních podmínek. [\[6\],](#page-68-7) [\[7\],](#page-68-3) [\[8\]](#page-68-8)

#### <span id="page-28-0"></span>**2.5.1 Chyby měření**

Rozdíl mezi reálnou hodnotou *x<sup>r</sup>* a naměřenou hodnotou *x<sup>m</sup>* nazýváme absolutní chyba měření:

$$
\Delta(x) = x_m - x_r
$$
\n(2)

Relativní chyba měření je poměrná k reálné hodnotě:

$$
\delta(x) = \frac{x_m - x_r}{x_r}
$$

(3)

Chyby můžeme rozdělit podle způsobu, jakým ovlivňují výsledek měření:

- Hrubé chyby jsou způsobeny buď selháním operátora, nebo měřícího zařízení. Měření zatížené takovou chybou je znehodnoceno a je třeba jej opakovat.
- Systematické chyby [\[9\]](#page-68-9) mají při opakovaném měření za nezměněných podmínek stále stejnou hodnotu. Systém, jakým tyto chyby ovlivňují měření, je možné zjistit pomocí přesnějšího měřícího zařízení. Pokud tento systém dokážeme identifikovat, můžeme tyto chyby do určité míry kompenzovat. Zjišťování systémových chyb je kvůli nutnosti použití přesnějšího měřícího zařízení

nákladné a navíc vždy zůstane tzv. nevylučitelná systémová chyba, kterou nejsme schopni korigovat.

 Náhodné chyby [\[9\]](#page-68-9) vznikají stochasticky v čase a jejich vliv na jednotlivá měření nemůžeme nijak kompenzovat. Hodnota náhodné chyby se určuje opakovaným měřením a je reprezentována pravděpodobnostním rozdělením. V praxi nejčastěji normálním rozdělením. Náhodnou chybu je možné potlačit opakovaným měřením a vypočtením střední hodnoty z naměřených hodnot:

$$
\bar{x} = \frac{\sum_{i=1}^{n} x_i}{n}
$$
 kde *n* je počet měření

(4)

Náhodnou chybu měření charakterizujeme výběrovou směrodatnou odchylkou:

$$
s = \sqrt{\frac{\sum_{i=1}^{m} (x_i - \bar{x})^2}{n-1}}
$$

(5)

nebo odchylkou aritmetického průměru:

$$
s_{\bar{x}} = \frac{s}{\sqrt{n}} = \sqrt{\frac{\sum_{i=1}^{m} (x_i - \bar{x})^2}{n(n-1)}}
$$

Hodnota výběrové směrodatné odchylky *s* a její násobky nám udávají hranice, kterou náhodná chyba s určitou pravděpodobností nepřekročí:

$$
\varepsilon = k * s
$$

(7)

(6)

kde  $k$  určuje, s jakou pravděpodobností nebude hodnota  $\varepsilon$  náhodné chyby překročena. Například pro *k=*1 je pravděpodobnost 68%, pro *k=*2 je 95% a pro *k=*3 je 99,7%.

Pro jednotlivá měření nedokážeme náhodnou chybu určit, ale na základě jejich statistických vlastností jí do výsledku zanášíme jako nejistotu.

 Výsledná chyba [\[9\]](#page-68-9) měření je poté součet systémové a náhodné chyby. Můžeme jí zapsat jako:

$$
\Delta(x) = |e| + |\varepsilon|
$$

(8)

a její maximální hodnotu vyjádříme:

$$
\Delta_{max} = |\bar{x} - x_r| + k * s
$$

(9)

(10)

[\[9\],](#page-68-9) [\[10\]](#page-69-1)

#### <span id="page-30-0"></span>**2.5.2 Nejistoty měření**

Nejistota nám udává interval okolo naměřené hodnoty, ve které se reálná hodnota s určitou pravděpodobností nachází. Standartní nejistotu označujeme *u* a rozdělujeme jí na dvě části, nejistotu typu A – *u<sup>a</sup>* a nejistotu typu B – *ub*. Ve výsledku je nejistota uvedena buď samostatně bez znaménka anebo přímo za naměřenou hodnotou se znaménkem ±.

• Nejistota typu A [\[10\]](#page-69-1) je způsobena náhodnými chybami. Její hodnotu vyčíslujeme opakovaným měřením jedné hodnoty za nezměněných podmínek. Nejčastěji uvažujeme rozdělení chyb podle normálního rozdělení. Máme-li k dispozici dostatečně velký soubor naměřených hodnot, odpovídá hodnota nejistoty typu A  $u_a$  směrodatné odchylce průměru  $s_{\bar{x}}$ :

$$
u_a = \frac{s}{\sqrt{n}} = \sqrt{\frac{\sum_{i=1}^{m} (x_i - \bar{x})^2}{n(n-1)}}
$$

Je-li soubor naměřených hodnoty menší než deset, považujeme soubor za nedostatečně vypovídající, a proto určujeme korigovanou nejistotu *uak*. Ta je dána vztahem:

$$
u_{ak} = k * u_a
$$
\n<sup>(11)</sup>

kde *k* je korelační koeficient závisející na počtu naměřených hodnot *n*. Je-li *n* ≥ 10 je hodnota *k* = 1. Pro menší počet měření jsou hodnoty koeficientu *k* uvedeny v tabulce [Tabulka 1.](#page-30-1)

Tabulka 1 – Hodnoty koeficientu *k* pro počet měření *n* < 10[.\[9\]](#page-68-9)

<span id="page-30-1"></span>

| Počet měření n          |                          |      |       |  |    |  |
|-------------------------|--------------------------|------|-------|--|----|--|
| Hodnota koeficientu $k$ | $\overline{\phantom{0}}$ | ر. . | ل د د |  | ر… |  |

 Nejistota typu B [\[10\]](#page-69-1) je způsobena systémovými chybami. Vyčíslujeme ji na základě jednotlivých složek systémové chyby *ΔZ<sup>j</sup>* . Určování hodnoty jednotlivých složek je poměrně obtížné. Zpravidla se jedná pouze o odhad hodnoty ± *ΔZmax*, která s velkou pravděpodobností nebude překročena. Odhadnout také musíme rozdělení pravděpodobnosti  $\Delta Z_i$  na intervalu  $\pm \Delta Z_{max}$ . Poté již můžeme určit nejistoty jednotlivých složek:

$$
u_z = \frac{\Delta Z_{max}}{m}
$$
 (12)

kde *m* reprezentuje rozložení pravděpodobnosti. Nejčastěji jsou používány hodnoty  $m = 2$  pro normální rozdělení,  $m = \sqrt{3}$  pro rovnoměrné rozdělení a  $m = \sqrt{6}$  pro trojúhelníkové rozdělení pravděpodobnosti.

Výsledná nejistota typu B je poté dána vztahem:

$$
u_b = \sqrt{\sum_{j=1}^n u_{zj}^2}
$$

(13)

Kombinovaná standardní nejistota je dána vztahem:

$$
u=\sqrt{u_a+u_b}
$$

(14)

Výslednou naměřenou hodnotu uvádíme ve tvaru:

$$
x = \bar{x} \pm u
$$

(15)

[\[9\],](#page-68-9) [\[10\]](#page-69-1)

#### <span id="page-31-0"></span>**2.6 Kalibrace SMS**

Informaci o přesnosti souřadnicového měřícího stroje a jeho jednotlivých komponent získáme kalibrací. Kalibraci provádíme opakovaným měřením na etalonech a následným vyhodnocením výsledků. Český metrologický institut (ČMI) využívá pro kalibraci souřadnicových měřících strojů kalibrační kouli, válec, zkušební těleso ballplate a stupňovou měrku. Další možností kalibrace je využití laserového interferometru, který patří k nejpřesnějším měřícím zařízením s rozlišením až 1nm. Jeho využitím můžeme velmi přesně zjistit polohovatelnost a geometrii měřícího zařízení. Kalibrace je však složitá a časově náročná.

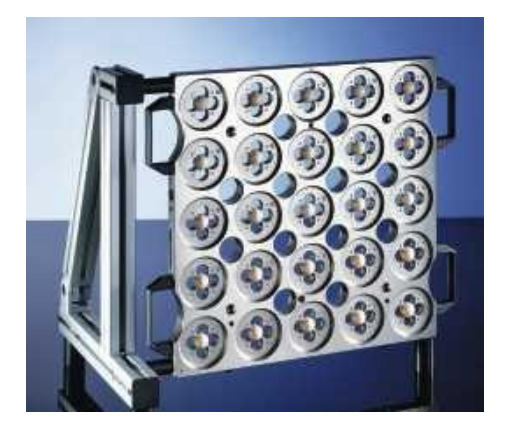

obr. 16 – Ballplate od firmy Ratter, jehož obdobu využívá ČMI[.\[11\]](#page-69-2)

<span id="page-32-1"></span>Český metrologický institut také zajišťuje kontrolu rozměrů kalibrů pro firemní užití. Jejich rozměry ověřuje souřadnicovým měřícím strojem SIP CMM 5 nebo multisenzorovým Souřadnicovým měřícím strojem WERTH video check HA. Pro velmi přesnou kalibraci měřících zařízení dále institut disponuje dvěma laserovými interferometry[.\[11\]](#page-69-2)

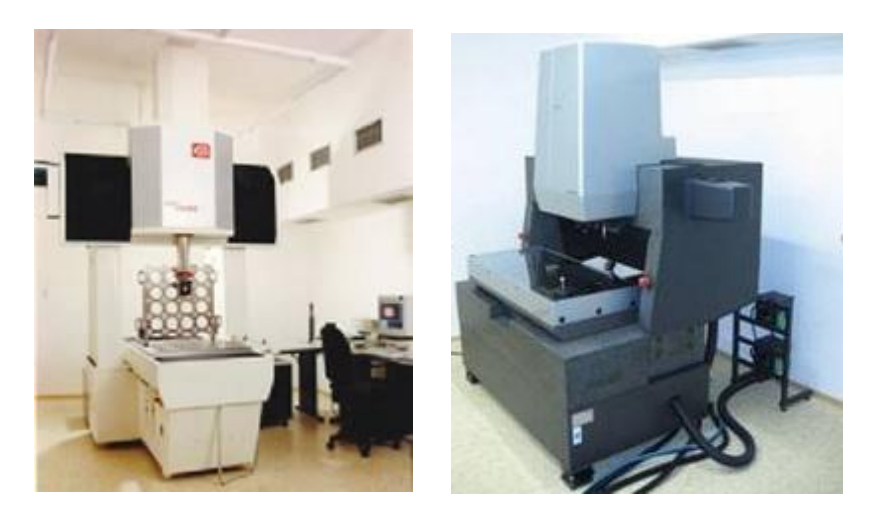

obr. 17 – Souřadnicové měřící stroje SIP CMM 5 a WERTH video check H[A.\[11\]](#page-69-2)

## <span id="page-32-2"></span><span id="page-32-0"></span>**2.7 Zpracování naměřených dat**

Data naměřená souřadnicovým měřícím strojem jsou v podobě řady diskrétních bodů. Naměřené hodnoty obvykle chceme porovnat s požadovanými rozměry. Požadované rozměry můžeme přímo porovnávat s naměřenými diskrétními hodnotami, ale získáme tak pouze odchylky v místech měření. Proto je vhodné data proložit funkcí a tím získat spojitý popis měřených rozměrů. Většina souřadnicových strojů dokáže při měření sférických ploch data proložit a získat poloměr měřené sféry. Není-li však měřený rozměr sférický je nutné data proložit jinou funkcí.

Úkolem prokládání dat je aproximace množiny bodů funkcí tak, aby se funkce od jednotlivých bodů co nejméně odlišovala. Úlohu tedy můžeme formulovat takto: Jsou dány dva vektory *x* a *y*. Vektor *x* je množina n bodů  $x=(x_1,...,x_n)^T \in R^n$  a vektor *y* jsou příslušné hodnoty  $y=(y_1,...,y_n)^T \in R^n$ . *F* je množina funkcí definovaných alespoň na  $x_1, \ldots, x_n$ . Hledáme takovou funkci  $u(x) \in F$ , která se v bodech  $x_1, \ldots, x_n$  liší v co nejmenší míře od hodnot *y1,…,yn*. Dále definujeme bázové funkce *φm* tvořící lineární obal množiny funkci *F*. Potom funkce *u(x)* ϵ *F,* je kombinací bázových funkcí *φm(x)*. To můžeme zapsat jako:

$$
u(x) = \sum_{j=1}^{m} c_j \cdot \varphi_j(x)
$$

(16)

kde  $c = (c_1, ..., c_m)^T \in R^m$  jsou hledané konstanty[.\[17\],](#page-69-3) [\[18\]](#page-69-4)

#### <span id="page-33-0"></span>**2.7.1 Metoda nejmenších čtverců**

Metoda nejmenších čtverců určuje hodnoty neznámých konstant *c* na základě hledání minima kvadrátů odchylek hledané funkce *u(x)* od zadaných hodnot *y*. Je-li výsledná funkce lineární kombinace předem daných bázových funkci *φm(x)*, hovoříme o lineární metodě nejmenších čtverců. Je patrné, že počítáme-li např. koeficienty polynomu předem známého řádu, stále se jedná o lineární metodu nejmenších čtverců. Hledáme tedy minimum z Euklidovské normy:

$$
S = E_2^2 = ||\varepsilon||_2^2 = \sum_{i=1}^n (u(x_i) - y_i)^2 = \sum_{i=1}^n \left( \sum_{j=1}^m c_j \ast \varphi_j(x) - y_i \right)^2 = \min_{(17)}
$$

Uvažujeme-li výslednou funkci jako lineární kombinaci bázových funkcí, můžeme vektor odchylek *ε* zapsat v maticovém tvaru:

$$
\varepsilon = X\beta - y
$$

(18)

kde *y* je *n* na 1vektor výsledných hodnot, β je *m* na 1 vektor koeficientů a *X* je *n* na *m*  matice modelu, kterou můžeme zapsat:

$$
X = \begin{pmatrix} \varphi_1(x_1) & \cdots & \varphi_m(x_1) \\ \vdots & \ddots & \vdots \\ \varphi_1(x_n) & \cdots & \varphi_m(x_n) \end{pmatrix}
$$
 (19)

Výsledkem lineární metody nejmenších čtverců je potom vektor koeficientů *c*, který je odhadem neznámého vektoru *β*. Řešení zapíšeme:

$$
c = (X^T X)^{-1} X^T y \tag{20}
$$

Software Matlab využívá pro výpočet inverze  $X^T X$  QR rozklad. [\[17\],](#page-69-3) [\[18\]](#page-69-4)

#### <span id="page-34-0"></span>**2.7.2 Metoda vážených nejmenších čtverců**

Metoda vážených nejmenších čtverců se používá v případě, kdy data obsahují vzdálená pozorování "ustřelené hodnoty". Tyto hodnoty mohou mít velký vliv na kvalitu výsledného proložení, protože jsou od výsledné funkce ve velké vzdálenosti, která je navíc umocněna kvadrátem. Proto je do procesu prokládání zakomponován váhový koeficient *w*:

$$
S = \sum_{i=1}^{n} W_{ii} (u(x_i) - y_i)^2
$$
\n(21)

Matice *W* obsahuje na diagonále váhové koeficienty pro jednotlivé body. Tím lze měnit vliv jednotlivých bodů na výsledné proložení. Upravený maticový tvar pro výpočet vektoru koeficientů *c* můžeme zapsat:

$$
c = (X^T W X)^{-1} X^T W y
$$

Pokud máme v každém bodě *x<sup>i</sup>* několik naměřených hodnot *y<sup>i</sup>* , je váhový koeficient počítán jako převrácená hodnota rozptylu příslušných hodnot:

$$
W_{ii} = \frac{1}{\sigma_i^2}
$$

(22)

Je-li v každém bodě *x<sup>i</sup>* pouze jedna naměřená hodnota *y<sup>i</sup>* , je hodnota váhového koeficientu určena z odchylky od průměru bodů z blízkého okolí.

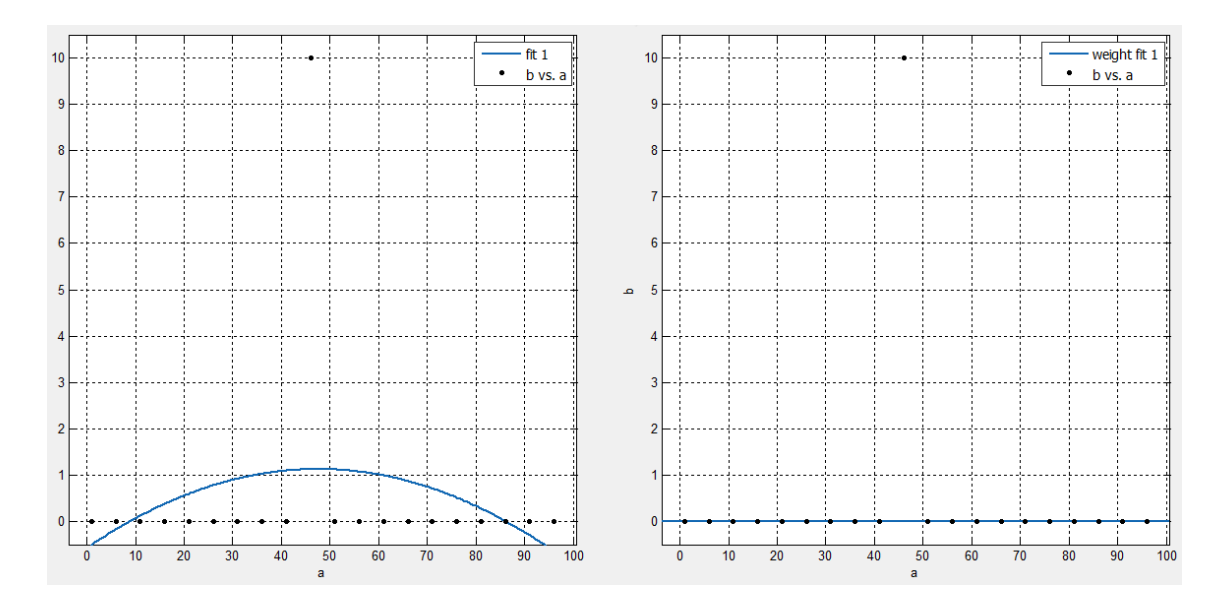

<span id="page-35-1"></span>obr. 18 - Vliv vzdáleného pozorování na tvar výsledné funkce při prokládání polynomem druhého stupně, vlevo metodou nejmenších čtverců, vpravo metodou vážených nejmenších čtverců.

Na obrázku 18 je znázorněn vliv jednoho vzdáleného pozorování na výsledné proložení při použití standardní metody nejmenších čtverců a metody vážených nejmenších čtverců. Data jsou proložena polynomem druhého stupně. Vlevo je vidět, jak vzdálené pozorování zdeformovalo výslednou funkci, zatímco vpravo bylo zcela ignorováno a výsledkem proložení je přímka. Proto se tato metoda řadí mezi robustní. [\[17\],](#page-69-3) [\[19\]](#page-69-5)

#### <span id="page-35-0"></span>**2.7.3 Metoda nejmenších absolutních odchylek**

Metoda nejmenších absolutních odchylek stejně jako metoda nejmenších čtverců určuje hodnoty neznámých konstant *c,* ale na základě hledání minima absolutních hodnot (nikoli kvadrátů) odchylek hledané funkce u(x) od zadaných hodnot y. Hledáme tedy minimum normy:

$$
S = E_1 = ||\varepsilon||_1 = ||X\beta - y||_1 = \sum_{i=1}^{n} |u(x_i) - y_i| = \min
$$
\n(23)

Metoda se používá z důvodu menšího vlivu vzdálených pozorování na výsledné proložení, než je u metody nejmenších čtverců. Vliv je menší z důvodu, že velké hodnoty odchýlení nejsou umocňovány druhou mocninou. Metoda může být také

rozšířena o váhové koeficienty, které tento vliv mohou dále potlačit. Proto se tato metoda řadí mezi robustní metody aproximace.

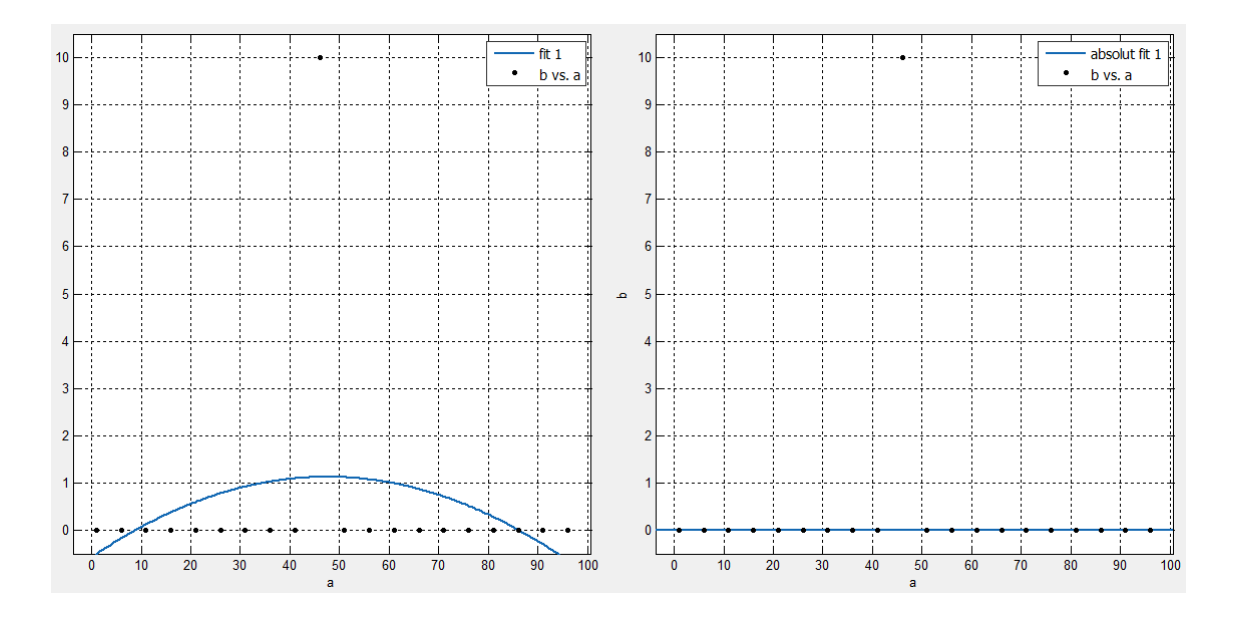

<span id="page-36-0"></span>obr. 19 - Vliv vzdáleného pozorování na tvar výsledné funkce při prokládání polynomem druhého stupně, vlevo metodou nejmenších čtverců, vpravo metodou nejmenších absolutních odchylek.

Na obrázku 19 vpravo, podobně jako u váhové metody nejmenších čtverců, je patrné téměř absolutní potlačení vlivu vzdáleného pozorování na výsledné proložení při použití metody absolutních odchylek. Vlevo vidíme výslednou funkci při použití metody nejmenších čtverců výrazně ovlivněnou vzdáleným pozorováním. Data jsou opět proložena polynomem druhého stupně[.\[17\],](#page-69-3) [\[19\]](#page-69-5)

## <span id="page-37-0"></span>**3 Souřadnicový měřící stroj Mitutoyo Legex 774**

Centrum speciální optiky a optoelektronických systémů Toptec v Turnove disponuje souřadnicovým měřícím strojem Mitutoyo Legex 774. Jedná se o dotykový měřící stroj určený především do laboratorních podmínek. Je osazen měřící hlavou Renishaw PH10MQ a snímacími nástavci Renishaw SP25M a SM25-2.

### <span id="page-37-1"></span>**3.1 Konstrukce Mitutoya Legex 774**

Jedná se o kompaktní zařízení, kde robot s měřícím stolem tvoří jeden celek. Robot je portálového typu [\(2.1.1\)](#page-19-0) s pevným portálem, na němž je umístěna pinola. V rámci portálu probíhá pohyb v osách x a z, pohyb v ose y je vykonáván pohyblivým stolem. Použitím pevného portálu a nahrazení pohybu v ose y pohyblivým stolem bylo dosaženo vyšší tuhosti celé konstrukce, což tvoří základ pro vyšší přesnost měření.

Uložení měřícího stolu je nezávislé na portálu, takže při pohybu v ose x nedochází ke změně rozložení hmotnosti na ose y. To má pozitivní vliv na chyby způsobené deformací konstrukce. Deska stolu je standardně vyráběna z litiny, která je do roviny upravena broušením a zaškrabáváním. Pro snazší údržbu může být deska potažena keramickou vrstvou (v Toptec bez potahu).

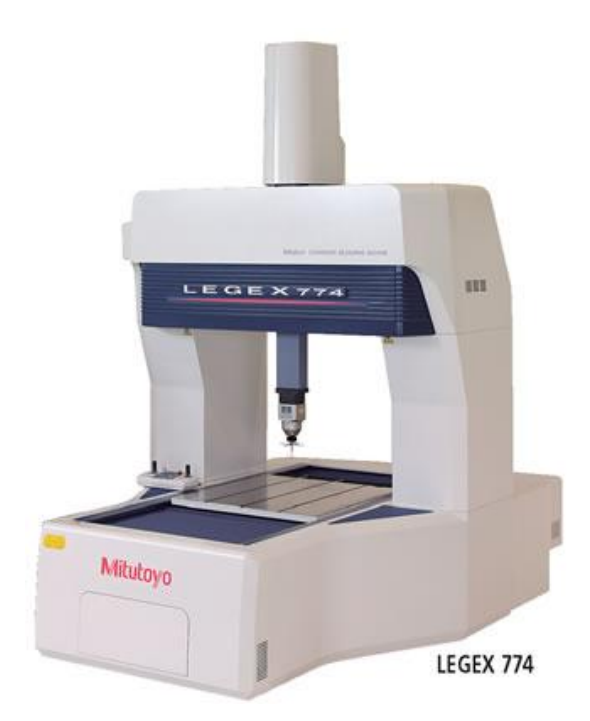

obr. 20 – Souřadnicový měřící stroj Mitutoyo Legex 774[.\[12\]](#page-69-6)

<span id="page-37-2"></span>Všechny pohyblivé části jsou uloženy na vzduchových ložiscích, které zajišťují vysokou tuhost a plynulost pohybů [\(2.1.3\)](#page-21-1). Rozsah měření v osách x, y a z je 710mm,

710mm a 455mm. Maximální rychlost pohybu je 200mm/s a zrychlení 0,1G. Maximální nosnost je 500kg.

Celé zařízení je uloženo na vzduchových antivibračních podložkách, které zajišťují tlumení vnitřních vibrací vznikajících především při zrychlování a zpomalování. Také zajišťují izolaci od vibrací z vnějšího prostředí. To, společně s tuhostí konstrukce, zajišťuje odeznění vibrací po rozjezdu nebo při brzdění do 0,08s. [\[12\]](#page-69-6)

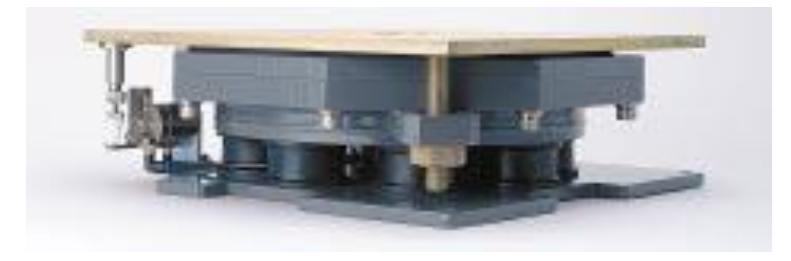

obr. 21 – Vzduchové anti vibrační podložky. [\[12\]](#page-69-6)

#### <span id="page-38-1"></span><span id="page-38-0"></span>**3.2 Odměřovací systém Mitutoya Legex 774**

Mitutoyo Legex 774 je vybaven přírůstkovým odměřovacím systémem. Nekódované měřítko je vyrobeno ze skla s velikostí dílků (proužku a mezer) 4µm. Měřítko se vyznačuje nízkým a lineárním koeficientem teplotní roztažnosti 0.01 x 10<sup>-6</sup>/K. Tím je zaručen malý vliv okolní teploty na výsledné měření. Odečítání z měřítka je založeno na jeho osvěcování přes snímací masku a zachycování odrazu pomocí fotočlánku [\(obr. 11\)](#page-23-0). Intenzita odrazu se mění podle toho, zda světlo projde skrz měřítko mezerami nebo se odrazí zpět od nanesených proužků [\(obr. 12\)](#page-24-0). Rozlišení odměřovacího systému je 0,01µm. Odchylka v jednotlivých osách způsobená hysterezí je maximálně 0,2µm. Měřící systém je také vybaven teplotním kompenzátorem, který pracuje v rozsahu 18 až 22°C. Teplotní čidla snímají změny teploty v reálném čase, jsou umístěny na všech osách[.\[12\]](#page-69-6)

<span id="page-38-2"></span>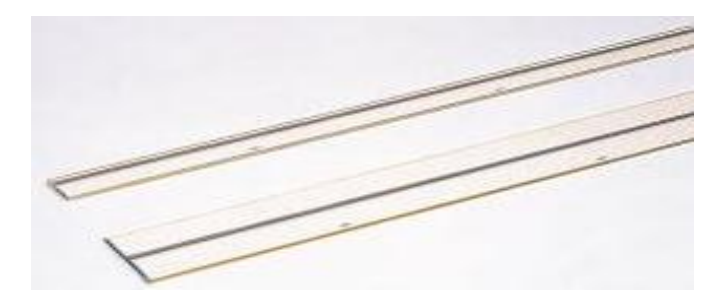

obr. 22 – Skleněná měřítka s dílky o šířce 4µ[m.\[12\]](#page-69-6)

#### <span id="page-39-0"></span>**3.3 Měřící hlava Renishaw PH10MQ**

Jedná se o motorizovanou tříosou měřící hlavu určenou k přímé montáži na upínací část robota. Hmotnost měřící hlavy je 730g. Rozměry jsou patrné z [obr. 23.](#page-39-2) Hlava se dokáže otáčet okolo své osy o ±180° a vyklánět v rozsahu od 0° do 105° . Celkem může být polohována do 720 různých fixních pozic. Opakovatelnost pozic je s maximální odchylkou 0,4µm. Aby bylo zaručeno nepřekročení maximální odchylky v pozicování, je maximální vhodná délka instalovaného doteku 300mm. Doporučená operační teplota je v rozsahu 10 až 40°C[.\[13\]](#page-69-0)

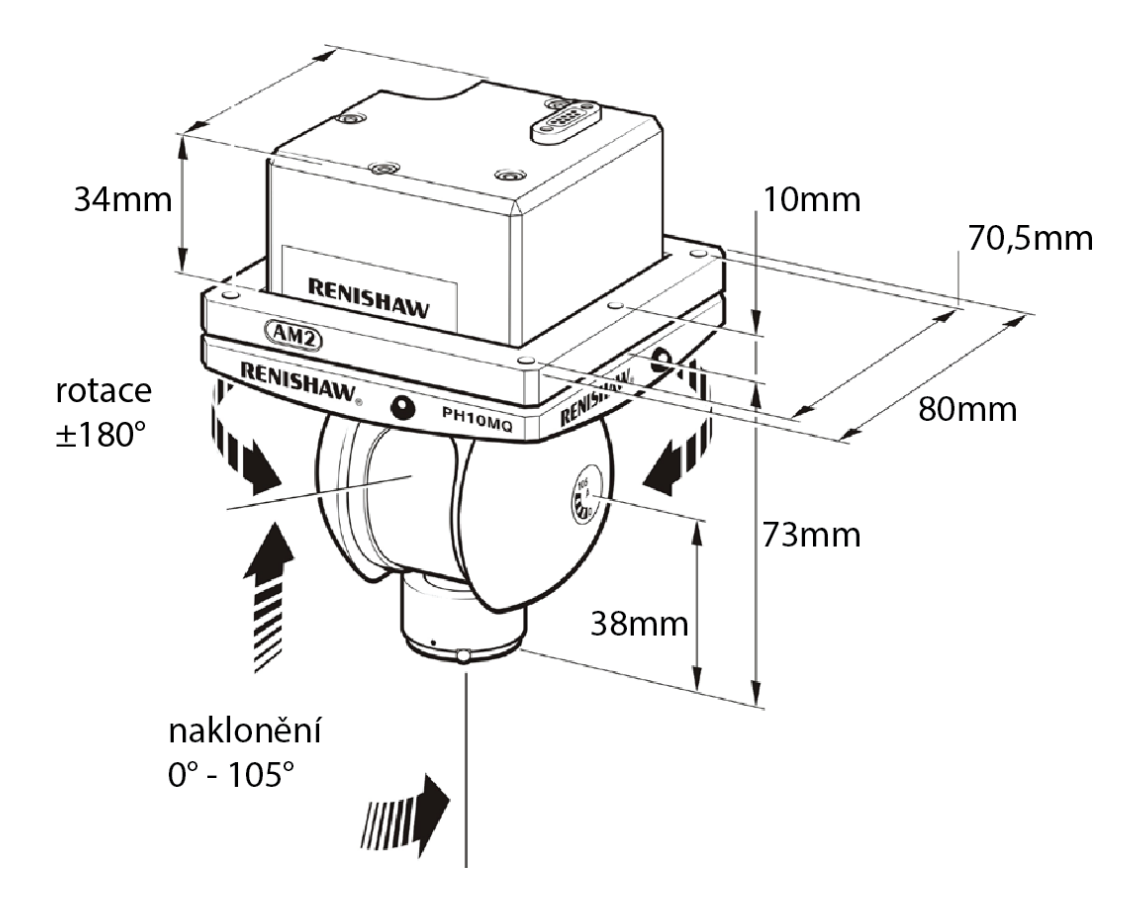

obr. 23 – Měřící hlava Renishaw PH10MQ a její rozměry[.\[13\]](#page-69-0)

#### <span id="page-39-2"></span><span id="page-39-1"></span>**3.4 Snímací systém Renishaw SP25**

Snímací systém instalovaný na Mitutoyo Legex 774 ve středisku TOPTEC je tvořen tělem Renishaw SP25M a skenovacím modulem SM25-2 (viz [obr. 25\)](#page-40-1). Tato soustava modulů je určena pro použití s dotykovými čidly o délce od 50mm do 105mm. Dotykové čidlo je připevněno pomocí držáku SH25-2. Jedná se o sestavu modulů umožňující dynamický sběr souřadnic neboli skenování povrchu. Moduly jsou tedy vybaveny odměřovacím systémem. V tomto případě se jedná o izolovaný optický odměřovací systém.

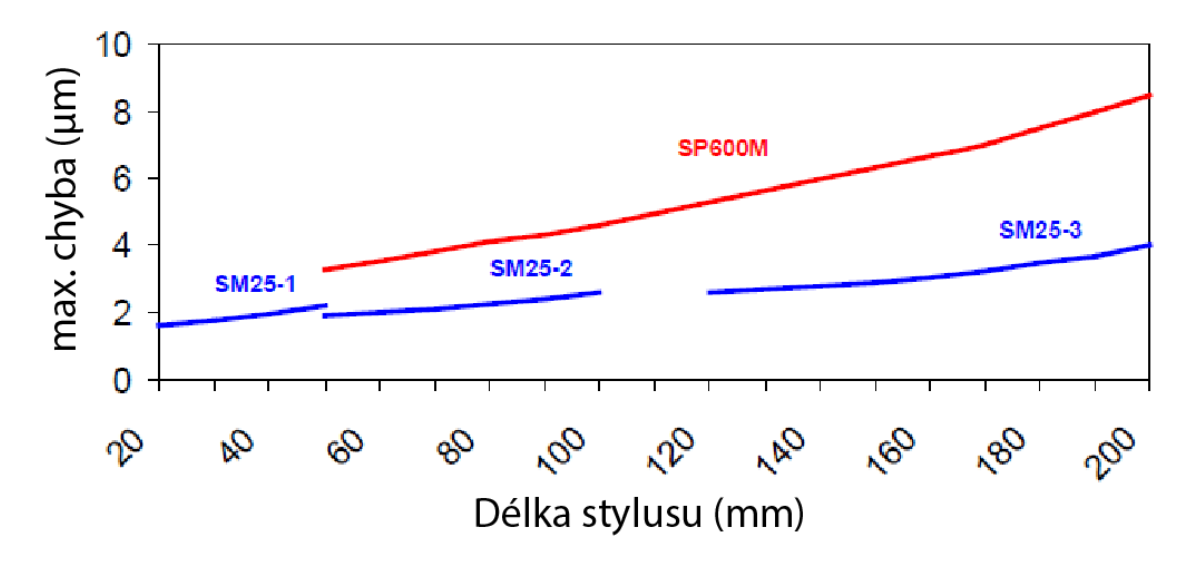

<span id="page-40-0"></span>obr. 24 – Maximální chyba měření jednotlivých modelů firmy Renishaw v závislosti na délce stylusu při použití souřadnicového měřícího stroje s přesností (0.5+L/1000)μm. [\[14\]](#page-69-7)

Maximální chybu v odměřování této soustavy při použití souřadnicového stroje s přesností (0.5+L/1000)μm uvádí výrobce na hodnotu 2 μm a to pro všechny použitelné délky stylusů. Závislost přesnosti měření na délce stylusu u jednotlivých modelů firmy Renishaw můžeme vidět v grafu výše [\(obr. 24\)](#page-40-0).

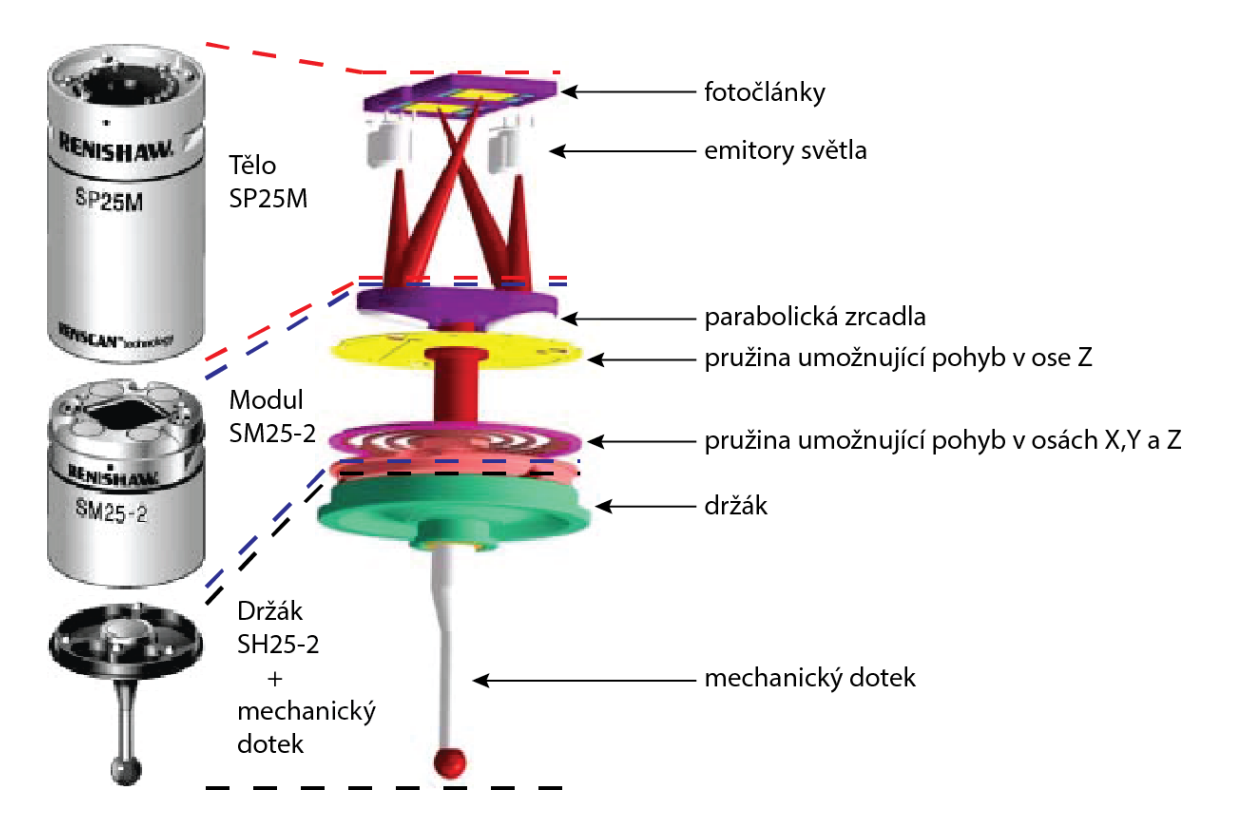

<span id="page-40-1"></span>obr. 25 – Snímací systém tvořený tělem Renishaw SP25M a skenovacím modulem SM25-2[.\[14\]](#page-69-7)

Tělo SP25M obsahuje dva světelné emitory a dva fotočlánky. Skenovací modul SM25-2 je tvořen dvěma pružinami, z nichž jedna (blíže stylusu) umožnuje pohyb ve všech osách, druhá pouze v ose z a po vychýlení navracejí stylus do původní polohy. V horní části jsou umístěna dvě parabolická zrcadla odrážející a zaostřující světelné paprsky na fotočlánky. Zrcadla jsou nakláněna a posouvána vychylováním stylusu se kterým jsou propojeny osou skrz pružinky. Z pozice paprsku dopadajícího na fotočlánek je možné vyhodnotit vychýlení doteku. Hodnoty vychýlení jsou použity k upřesnění souřadnic daných souřadnicovým strojem[.\[14\]](#page-69-7)

Celý snímací systém je graficky zobrazen na obrázku 25.

#### <span id="page-41-0"></span>**3.5 Přesnost stroje Mitutoyo Legex 774**

Výsledná přesnost je ovlivněna celou řadou faktorů, které jsou popsány v kapitole [2.5.](#page-27-1) Pro dosažení výrobcem uváděné přesnosti je nutné dodržet všechny požadavky, kterými jsou umístění stroje do čistého prostředí se stabilní teplotou v rozsahu 18 až 22°C, jeho instalace na anti vibrační podložky a dodržení maximální hmotnosti měřeného tělesa 500kg. Potom má výsledná nejistota v polohování souřadnicového měřícího stroje Legex 774 [\(3\)](#page-37-0) hodnotu (0,35 + L/1000)μm, kde L je měřená délka. Při použité měřící hlavě Renishaw PH10MQ a snímacího systému Renishaw SP25 je výsledná nejistota měření délek (0,45 + L/1000)μm a chyba v režimu skenování je 1,4μm. Přesnost je definována podle norem ČSN EN ISO 10360-2 a 4. [\[12\]](#page-69-6)

## <span id="page-41-1"></span>**3.6 Kalibrace Mitutoya Legex 774**

Kalibrace zařízení se provádí podle norem ČSN EN ISO 10360-2 a 4, podle nichž výrobce deklaruje přesnost stroje.

Podle ČSN EN ISO 10360-2 je deklarována přesnost souřadnicových měřících strojů při měření lineárních rozměrů. Ke kalibraci byly použity vysoce přesné délkové měřicí přístroje, takzvané Check Mastery či stupňové měrky od výrobce Mitutoyo. Konkrétně byla použita řada stupňových měrek Check Master 515 [\(obr. 26\)](#page-42-0), která se vyrábí v délkách od 300mm až do 1500mm s krokem 10mm. V tabulce níže jsou uvedeny přesnosti kroku měrky podle rozsahu měření.

| Rozsah          | Přesnost kroku měrek |
|-----------------|----------------------|
| $0$ až $310$ mm | $\pm 1,2 \mu$ m      |
| 310 až 610mm    | $\pm 1.8 \mu$ m      |
| 610 až 1010mm   | $\pm 2.5 \mu$ m      |
| 1010 až 1510mm  | $\pm 4.0 \mu m$      |

Tabulka 2 - Přesnost kroku měrky podle rozsahu měření[.\[15\]](#page-69-8)

Měrky jsou vyrobeny z keramiky založené na oxidu zirkoničitém. Tento materiál zaručuje časovou a teplotní stálost rozměrů měrky.

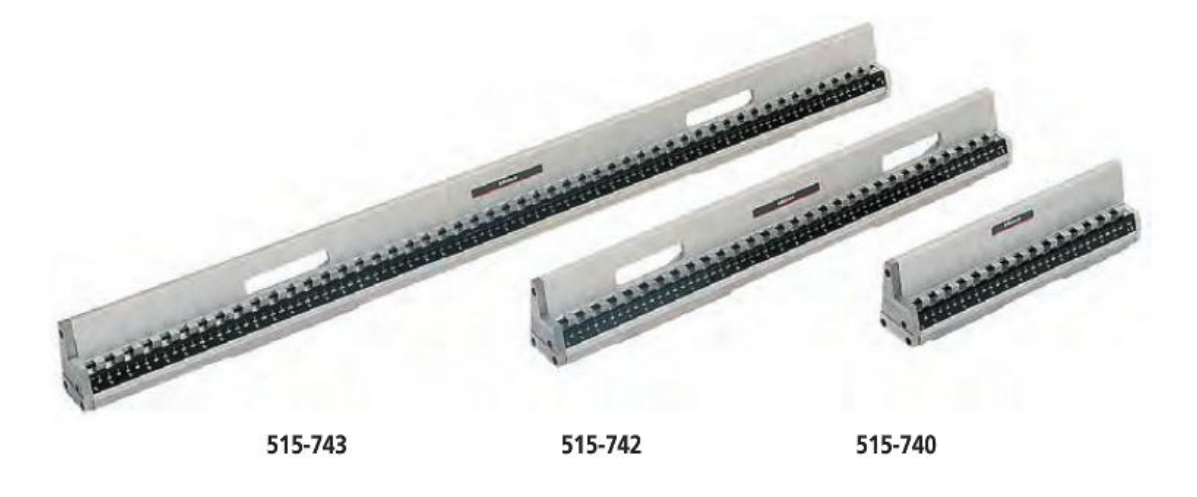

obr. 26 – Check Mastery Mututoyo 515 o délkách 1500mm, 600mm a 300mm[.\[15\]](#page-69-8)

<span id="page-42-0"></span>Podle normy musí být během testovací procedury měřeno minimálně 5 různých délek v celém rozsahu stroje a každá délka musí být opakovaně měřena alespoň 3x. Tyto měření se opakují v nejméně sedmi různých pozicích stupňové měrky. Pozice měrky v prostoru se volí nejprve vodorovně s jednotlivými osami a poté různě natočené. Během testovací procedury je provedeno minimálně 105 měření a všechny výsledky měření musí být v rámci přesnosti stoje.

Podle ČSN EN ISO 10360-4 je deklarována přesnost souřadnicového měřícího stroje v módu skenování. Hlavním parametrem je chyba skenování označovaná jako THP. THP získáme skenováním referenční koule o poloměru 25mm po čtyřech definovaných trajektoriích. THP je poté rozsah získaných rádiusů. Hodnota THP je závislá na rychlosti skenování, proto se vždy uvádí s časem skenování například THP=2µm  $z$ a t=60 sec.

THP definuje chybu pro měření přímosti, rovnosti, hrubosti, kruhovitosti a také slouží k určení tolerance při měření free form ploch.

## <span id="page-43-0"></span>**3.7 Sběr dat pomocí Mitutoyo Legex 774**

Souřadnicový stroj Mitutoyo Legex 774 je ovládán pomocí softwaru GEOPAK. Plochy, pro které je tato metoda kontroly tvaru navrhována, jsou rotačně symetrické a vzhledem k metodě výroby i vady jsou obvykle rotačně symetrické kolem středu plochy. Proto jsme schopni popsat celý povrch jednou křivkou vedoucí skrz tento střed. Před započetím měření je tedy zásadní právě nalezení středu plochy. Plochy se vyrábí z válcových polotovarů, jejichž horní plochu obrušujeme.

![](_page_43_Figure_3.jpeg)

<span id="page-43-1"></span>obr. 27 – Na obrázku je zobrazeno prostředí softwaru GEOPAK, pomocí kterého je souřadnicový stroj Mitutoyo Legex 774 ovládán. Také zobrazuje horní pohled na kontrolovaný objekt, kde modrý čtverec představuje rovinu, podle které je objekt prostorově vyrovnán.

Při hledání středu ploch nejprve ručně určíme tři body na obvodu válce. Tím získáme přibližný střed kružnice. Poté spustíme automatickou proceduru hledání středu kružnice. Stroj automaticky najede v příslušných intervalech na námi zadaný počet bodů na obvodu kružnice. Tak dostaneme střed broušeného válce. Do tohoto středu umístíme počátek souřadnicového systému.

Dále je třeba provést prostorové vyrovnání objektu. Polotovar nemusí být zcela ideálně upnut, což může vést k jeho naklonění vzhledem k rovině měřícího stolu. Naklonění odhalíme změřením výšky několika bodů ve stejné vzdálenosti od nalezeného středu.

Skrz body poté vedeme rovinu. Nejsou-li všechny body ve stejné výšce, je výsledná rovina nakloněná a podle jejího náklonu nakloníme i souřadnicový systém (viz [obr. 27\)](#page-43-1). Tím je polotovar prostorově vyrovnán.

Když již známe polohu středu plochy i její naklonění, které je redukováno nakloněním souřadnicového systému, můžeme provést řez. Souřadnicový stroj v dynamickém režimu provede přejezd přes střed (počátek souřadnicového systému) a tím získá množinu bodů se souřadnicemi *x*, *y* a *z*, které tento řez popisují. Pro zvýšení přesnosti provádíme řez pohybem buď pouze v ose x nebo pouze v ose y. Jedna ze souřadnic x nebo y je tedy v rámci řezu nulová. Pohyb pouze v jedné ose byl zvolen proto, že při pohybu v obou osách zároveň není pohyb zcela lineární a výsledná přímka je deformovaná, "zubatá", což má negativní vliv na výsledky měření. Souřadnice bodů jsou ukládány do zvoleného typu souboru, v našem případě do souboru s příponou gws. [\[16\]](#page-69-9)

## <span id="page-45-0"></span>**4 Aplikace pro určení parametrů asférické plochy**

Jedním z hlavních cílů práce je vytvoření uživatelské aplikace, která usnadní kontrolu rozměrů právě vyráběné asférické plochy. Aplikace sdružuje všechny funkce potřebné k porovnání naměřených dat s požadovaným tvarem daným zadáním a vytvoření vstupního souboru pro výrobní zařízení, které odchylky od zadání zkoriguje. Díky grafickému rozhraní [\(obr. 28\)](#page-46-0) není nutné pracovat v příkazové řádce programu Matlab, což přináší výrazné zvýšení uživatelské přívětivosti. Hlavním přínosem aplikace je výrazné zkrácení času kontroly. Té bylo docíleno především zautomatizováním procesů načítání dat, prokládání dat a procesu vytvoření vstupního souboru pro výrobní zařízení. Ruční provedení těchto procesů bylo časově náročné kvůli variabilnímu formátování vstupního a výstupního souboru a kvůli prokládání rovnicí asférické plochy, která není v Matlabu předdefinována.

## **Přehled hlavních funkcí aplikace:**

- Načtení a zpracování dat Data naměřená souřadnicovým strojem Mitutoyo Legex 774, jsou načítána ze souboru gws. Je možné načíst buď jeden soubor, nebo více souboru, které jsou poté zprůměrovány. Načtená data je možné ořezat. Více v kapitole [4.1.](#page-47-0)
- Proložení dat Zpracovaná data jsou proložena jednou z předefinovaných funkcí, kterými jsou rovnice asférické plochy, polynom, Fourierova řada, Gaussova funkce nebo suma sinusoid. Mohou být také proložena funkcí, kterou uživatel sám napíše. K prokládání je možné využít metodu nejmenších čtverců, metodu vážených nejmenších čtverců, nebo metodu nejmenších absolutních odchylek. Více v kapitole [4.2.](#page-51-0)
- Odchylky od referenční funkce Funkce získaná proložením dat je porovnána s referenční funkcí, která popisuje požadovaný tvar plochy. Porovnání je provedeno v pravidelných intervalech na uživateli definované množině bodů. Vice v kapitole [4.3.](#page-57-0)
- Soubor odchylek Množina odchylek, společně s referenční funkcí, je v příslušném formátu uložena do souboru s příponou mod. Formátování je přizpůsobeno požadavkům výrobního zařízení, které následně koriguje odchylky. Více v kapitole [4.4.](#page-58-0)

![](_page_46_Figure_0.jpeg)

<span id="page-46-0"></span>obr. 28 – Grafické rozhraní aplikace.

### <span id="page-47-0"></span>**4.1 Načtení a zpracování vstupních dat**

Mitutoyo Legex poskytuje velké množství formátů, do jakých získaná naměřená data ukládá. Jako nejvhodnější k našim účelům byl zvolen formát gws. Soubor zvolíme běžným způsobem výběrem z dialogového okna, které se objeví po stisknutí tlačítka "browse" v části Vstupní data [\(obr. 32\)](#page-49-0).

Byla provedena analýza souboru gws, ze které bylo zjištěno, že pozice dat v souboru se liší podle způsobu, jakým byla data získána. Jak bylo řečeno v kapitole [3.7,](#page-43-0) data jsou kvůli zvýšení přesnosti sbírána pohybem stroje pouze v ose x nebo y. Jsou-li sbírána pohybem v ose x, je soubor na řádku #04 označen ZX(Y). Potom jsou naměřené souřadnice v pořadí *z*, *x* uloženy na řádcích #12 viz [obr. 29.](#page-47-1)

![](_page_47_Picture_3.jpeg)

obr. 29 – Formát souboru gws při sběru dat pohybem v ose x.

<span id="page-47-1"></span>Jsou-li naopak data sbírána pohybem v ose y, je soubor na řádku #04 označen YZ(X). Souřadnice jsou poté uloženy v pořadí *y*, *z* na řádcích #12 viz [obr. 30.](#page-47-2) Protože měřená plocha je kolem středu rotačně symetrická, pracujeme se souřadnicí *y* jako se souřadnicí *x.* V obou případech souřadnice *z* představuje měřenou hodnotu.

| #00:GEOPAK-WIN Scanning<br>#02:Kontura 2<br>→ Obsah prvních tří sloupců<br>#04:YZ(X)<br>#05:0pn<br>#06:MM<br>#07:0.00000 |              |              |            |                    |             |             |  |
|----------------------------------------------------------------------------------------------------|--------------|--------------|------------|--------------------|-------------|-------------|--|
| #12:                                                                                                    | 25.11931     | 3.47442      | $-0.19275$ | $-0.00000$         | 0.27774     | $-0.96066$  |  |
| #12:                                                                                                    | 25.11140     | 3.47211      | $-0.17602$ | 0.00000            | 0.27953     | $-0.96014$  |  |
| #12:                                                                                                    | 125.099451   | 3.46852      | $-0.16373$ | 0.00000            | 0.24439     | $-0.96968$  |  |
| #12:                                                                                                    | 25.08354     | 3.46402      | $-0.16620$ | $-0.00000$         | 0.28700     | $-0.95793$  |  |
| 410 -                                                                                                    | つち ハブミブキ     | 2.46165      | $A$ 10142  | <b>DODOO</b><br>n. | 30000<br>n. | 05074<br>n. |  |
|                                                                                                    | Souřadnice Y | Souřadnice Z |            |                    |             |             |  |

obr. 30 - Formát souboru gws při sběru dat pohybem v ose y.

<span id="page-47-2"></span>Ve třetím sloupci souboru jsou uloženy hodnoty třetí souřadnice, která by měla být vzhledem k metodice měření nulová (kapitola [3.7\)](#page-43-0). Jedná se o souřadnici, která je v označení uvedena v závorce např. ZX(Y). Reálně však její hodnota kolísá mezi -0,05 až 0,05mm a střední hodnota, okolo které hodnoty kolísají, se pohybuje v rozmezí -0,02 až 0,02mm, což představuje maximální vliv na výslednou funkci okolo 0,1µm. Tato hodnota je pro nás zanedbatelná, a to i vzhledem k přesnosti měřícího stroje, proto souřadnici ve třetím sloupci, ať už se jedná o *x* nebo *y,* zanedbáváme.

Jak je uvedeno v kapitole [3.7,](#page-43-0) data jsou sbírána pohybem v jedné ose, z jednoho okraje plochy přes počátek souřadnicového systému, umístěného ve středu plochy, k jejímu druhému okraji. Podle toho, jakým směrem byl pohyb vykonáván, mohou hodnoty souřadnice *x* postupovat od záporných hodnot přes nulu po kladné hodnoty, nebo naopak viz [obr. 31.](#page-48-0)

| #04:ZX(Y)<br>#05:0pn<br>#06:MM<br>#07:0.00000 | #00:GEOPAK-WIN Scanning<br>$#02$ :Kontura 2 |         |            | #04:ZX(Y)<br>$#05:$ Opn<br>$#06:$ MM<br>#07:0.00000 | #00:GEOPAK-WIN SCanning<br>#02:Kontura 1 |            |                   |
|-----------------------------------------------|---------------------------------------------|---------|------------|-----------------------------------------------------|------------------------------------------|------------|-------------------|
| #12:                                          | 0.30545                                     | 4.91487 |            | #12:                                                | 2.31943                                  | $-4.88146$ |                   |
| #12:                                          | 0.30538                                     | 4.91743 | <b>S</b>   | #12:                                                | 2.32499                                  | $-4.86734$ |                   |
| #12:                                          | 0.30326                                     | 4.92477 | 3          | #12:                                                | 2.33587                                  | $-4.83504$ |                   |
| #12:                                          | 0.31133                                     | 4.89653 |            | #12:                                                | 2.34310                                  | $-4.81477$ | <b>Smer rustu</b> |
| #12:                                          | 0.31761                                     | 4.87446 | Ā          | #12:                                                | 2.34572                                  | $-4.80662$ |                   |
| #12:                                          | 0.31780                                     | 4.87291 |            | #12:                                                | 2.34697                                  | $-4.80261$ |                   |
| #12:                                          | 0.32229                                     | 4.85757 | růstu      | #12:                                                | 2.35136                                  | $-4.79128$ |                   |
| #12:                                          | 0.32666                                     | 4.84263 |            | #12:                                                | 2.35660                                  | $-4.77757$ |                   |
| #12:                                          | 0.32897                                     | 4.83557 |            | #12:                                                | 2.36285                                  | $-4.75915$ |                   |
| #12:                                          | 0.33337                                     | 4.82052 |            | H12:                                                | 2.36342                                  | $-4.75667$ |                   |
| #12:                                          | 0.33742                                     | 4.80738 |            | #12:                                                | 2.36562                                  | $-4.75048$ |                   |
| #12:                                          | 0.34304                                     | 4.78979 |            | #12:                                                | 2.36870                                  | $-4.74311$ |                   |
| #12:                                          | 0.34314                                     | 4.78863 |            | #12:                                                | 2.37494                                  | $-4.72561$ |                   |
| #12:                                          | 0.34863                                     | 4.77120 |            | #12:                                                | 2.37817                                  | $-4.71582$ |                   |
| #12:                                          | 0.35224                                     | 4.75955 |            | #12:                                                | 2.38284                                  | $-4.70316$ |                   |
| #12:                                          | 0.35339                                     | 4.75747 |            | #12:                                                | 2.38631                                  | $-4.69310$ |                   |
| #12:                                          | 0.35482                                     | 4.75274 |            | #12:                                                | 2.39026                                  | $-4.68333$ |                   |
| #12:                                          | 0.36028                                     | 4.72991 | souřadnice | #12:                                                | 2.39448                                  | $-4.67080$ | souradnice        |
| #12:                                          | 0.36346                                     | 4.72004 |            | #12:                                                | 2.39961                                  | $-4.65753$ |                   |
| #12:                                          | 0.36755                                     | 4.70690 | $\Join$    | #12:                                                | 2.40146                                  | $-4.65062$ | $\times$          |

obr. 31 – Na obrázku je zobrazen rozdíl v růstu souřadnice *x*, způsobený směrem pohybu stroje při odečítání souřadnic.

<span id="page-48-0"></span>Pro další kroky je nutné, aby souřadnice *x* rostla od záporných hodnot po kladné. V případě, že tomu tak není [\(obr. 31](#page-48-0) vlevo), je nutné, po načtení dat řazení přizpůsobit. K načtení dat ze souboru je použita funkce *uiimport.*

V případě, že jsou data uložena v jiném formátu, může je uživatel v prostředí matlab ručně zpracovat a požadovaná data představující dvojice souřadnic uložit jako vektory do hlavního pracovního prostoru. Takto uložené vektory mohou být do aplikace načteny a dále zpracovávány stejně jako data ze souboru gws. Načtení se provede zaškrtnutím políčka "proměnné" a vyplněním názvů proměnných do příslušných políček viz [obr. 32.](#page-49-0)

Kvůli potlačení náhodných chyb je vhodné pořídit větší množství křivek (vstupních souborů) a zprůměrovat je. Soubory zvolíme jejich označení v dialogovém oknu pro volbu souboru. Po stisknutí tlačítka průměr získáme vstupní data zprůměrovaná

z vybraných vstupních souborů. V případě, že je vybrán pouze jeden soubor, je tlačítko průměr neaktivní.

![](_page_49_Figure_1.jpeg)

obr. 32 – Část okna aplikace sloužící k výběru vstupních dat.

<span id="page-49-0"></span>Vstupní data je před jejich proložením obvykle nutné upravit. Důvodem je, aby zkreslená či nežádoucí data neovlivňovala tvar výsledné funkce.

Nejčastější úpravou je ořezání okrajů. Například okrajová data nemusejí nijak souviset s měřeným objektem a jsou pouze záznamem dráhy, po které se měřící stroj k objektu přibližoval a poté od něj odjížděl. Také přiblížení na hranu objektu může způsobit zkreslení v počáteční části měření. Dalším důvodem, proč chceme vyříznout určitou část dat, jsou reálné vady na měřeném povrchu, kterými se však v určité části výroby nezabýváme. Nejčastěji se jedná výstupek na vrcholu asférické plochy. Ignorovat můžeme také data zkreslená náhodnou chybou či nečistotou na povrchu.

Výrazné ořezávání dat může způsobit odchýlení výsledné funkce od reálného tvaru povrchu a proto je nutné, a to především vyřezáváme-li oblasti, které nejsou na okrajích dat, vyříznout co nejmenší interval. Jsou-li tedy velké oblasti dat zkreslené, je vhodné provést nová měření.

Aplikace nabízí možnost ořezat data ruční volbou horní a dolní meze, ale také zadáním poloměru měřené plochy. Dále je možné odebrat tři intervaly dat.

Po načtení vstupního souboru se v okně zobrazí rozsah dat, což odpovídá počtu naměřených bodů. Zadáním hodnoty dolní meze do příslušného pole určíme, do kolikátého naměřeného bodu budou data oříznuta a naopak horní mez udává, od kolikátého naměřeného bodu budou data oříznuta. Intervaly vyřazených dat se také zadávají ve formě, od kolikáté naměřené hodnoty, do kolikáté budou data ignorována. Zadávané hodnoty tedy nejsou hodnoty vzdáleností, ale pořadí v posloupnosti naměřených bodů. Naopak hodnota poloměru se zadává v jednotkách, ve kterých souřadnicový stroj ukládal výsledky. Obvykle se jedná o milimetry.

![](_page_50_Figure_1.jpeg)

obr. 33 – Část okna aplikace pro úpravu vstupních dat.

<span id="page-50-0"></span>Častěji využívaná možnost než je zadávání číselných hodnot jednotlivých mezí, je jejich grafická volba. Kliknutím na tlačítka pod políčky pro zadávání mezí se v pravé části graficky zobrazí data. Kliknutím na graf dojde ke zvolení příslušné meze. Již vyřazená data jsou v grafickém zobrazení označena červenou barvou nevyřazená data barvou modrou. Po kliknutí na tlačítko "Zobraz data" se zobrazí pouze ty data, která budou prokládána.

![](_page_50_Figure_4.jpeg)

<span id="page-50-1"></span>obr. 34 – Na obrázku vlevo jsou zobrazeny data v režimu grafického výběru, vpravo jsou výsledná data po ořezání, která budou prokládána.

#### <span id="page-51-0"></span>**4.2 Proložení vstupních dat**

Jednou z hlavních funkcí aplikace je proložení neboli fitování upravených vstupních dat zvolenou funkcí. Aplikace nabízí pět předdefinovaných funkcí, které je možné na vstupní data fitovat a také nabízí možnost napsat si funkci vlastní.

#### **Předdefinované funkce:**

- **1.** Rovnice asférické ploch
- **2.** Polynom
- **3.** Fourierova řada
- **4.** Gaussova funkce
- **5.** Suma sinusoid

Standardně využívá software Matlab při prokládání dat metodu nejmenších čtverců. Je však možné zvolit další dvě robustnější metody a to metodu nejmenších absolutních odchylek (LAR – least absolute residuals) a metodu vážených nejmenších čtverců (bisquare weights method). Tyto dvě metody oproti metodě nejmenších čtverců nedávají tak velkou váhu odlehlým jednotlivým bodům.

Výsledky proložení se zobrazí graficky v podobě dvou grafů, kde první z nich zobrazuje naměřená data a výslednou funkci (viz [obr. 35\)](#page-51-1). Druhý graf zobrazuje odchylky jednotlivých naměřených hodnot od výsledné funkce (viz [obr. 36\)](#page-52-0).

![](_page_51_Figure_10.jpeg)

<span id="page-51-1"></span>obr. 35 – Grafické výsledky proložení vstupních dat.

![](_page_52_Figure_0.jpeg)

obr. 36 – Odchylky naměřených dat od funkce získané proložením.

<span id="page-52-0"></span>Data, která byla při prokládání ignorována, protože byla ze vstupních dat vyříznuta, jsou v grafech zobrazena červenou barvou. Grafy je možné uložit ve formátu jpg pomocí tlačítka "uložit grafy fitování".

Výsledky se také zobrazují ve formě textové. Jako první se zobrazí tvar použité rovnice, dále hodnoty nalezených koeficientů s přesností na dvanáct desetinných míst a nakonec zhodnocení kvality proložení.

![](_page_52_Figure_4.jpeg)

<span id="page-52-1"></span>obr. 37 – Příklad textové podoby výsledků. Vlevo tvar použité rovnice, uprostřed nalezené hodnoty koeficientů a vpravo kvalita proložení.

Kvalita proložení je hodnocena pomocí pěti hodnot, a to:

 **sse** (Sum squared error) – Součet druhých mocnin odchylek jednotlivých naměřených hodnot od výsledné funkce.

$$
sse = \sum_{i} (z_i - f_i)^2
$$

(24)

**rsquare** (Coefficient of determination) **–** Koeficient determinace.

$$
rsquare = 1 - \frac{sse}{sst}
$$

(25)

Kde **sst** je takzvaná absolutní suma druhých mocnin, kterou vypočteme jako:

$$
sst = \sum_{i} (z_i - \bar{z})^2
$$

(26)

**dfe** (Degrees of freedom) – Stupně volnosti.

$$
dfe = n - p - 1
$$

(27)

 **adjrsquare** (adjusted coefficient of determination) – Upravený koeficient determinace.

$$
adjrsquare = 1 - (1 - rsquare) * \frac{n-1}{dfe}
$$

(28)

• **rmse** (root mean square error) – Efektivní hodnota chyby.

$$
rmse = \sqrt{\frac{sse}{n}}
$$

(29)

Kde **z<sup>i</sup>** je hodnota Z souřadnice i-tého bodu a **f<sup>i</sup>** je hodnota výsledné funkce pro hodnotu souřadnice X i-tého bodu, ̅ průměrná hodnota souřadnice Z, **n** je počet bodů na které je funkce fitována a **p** je počet hledaných koeficientů.

#### <span id="page-53-0"></span>**4.2.1 Proložení rovnicí asférické plochy**

Protože hlavní využití aplikace je při kontrole tvaru asférických ploch, je proložení vstupních dat rovnicí [\(1\)](#page-13-0) popisující tvar asférické plochy jednou z hlavních funkcí aplikace.

Vstupní data obvykle nejsou zcela přesně vycentrovaná, tedy jejich vrchol se nemusí nacházet přesně v nulové hodnotě souřadnice X a posuv v souřadnici Z bývá v podstatě libovolný. Proto pro účely prokládání dat byly do rovnice přidány prvky reprezentující lineární posuv v ose X a v ose Z. Výslední tvar rovnice tedy je:

$$
Z = \frac{C * (x + p1)^2}{1 + \sqrt{1 - (1 + k)C^2(x + p1)^2}} + p2 + a_1 x^2 + a_2 x^4 + \dots + a_n x^{2+n}
$$
\n(30)

Hodnota radiální vzdálenosti r byla nahrazena standartní proměnou pro program matlab tedy x. Neznáme p1 a p2 byly přidány jako již zmiňované posuvy v osách X a Z. Po odstranění těchto dvou neznámých z výsledné rovnice dojde k přesunutí vrcholu výsledné funkce do počátku souřadnic, což je vhodné pro další kroky.

V aplikaci je možné zvolit, které členy rozšiřující polynomu budou použity. Pomocí check boxů mohou být voleny členy od  $a_1x^2$  až po  $a_9x^{16}$ . Dále je možné volit rozsah, ve kterém budou hledány koeficienty p1, C a k. Omezení intervalu hledání těchto koeficientů je v některých případech nutností, protože se nacházejí pod odmocninou a mohou tak zapříčinit vznik komplexních hodnot ve výrazu.

![](_page_54_Figure_3.jpeg)

obr. 38 – Nastavení pro prokládání rovnicí asférické ploch.

#### <span id="page-54-1"></span><span id="page-54-0"></span>**4.2.2 Proložení dalšími předdefinovanými funkcemi**

Pro ostatní předdefinované funkce, kterými jsou polynom, Fourierova řada, Gaussova funkce a suma sinusoid dojde ke změně menu. Menu se omezí pouze na možnost volby řádu použité funkce v rozsahu od druhého do osmého řádu a volbu robustnějších metod

pro fitování a to metody nejmenších absolutních odchylek (LAR) a metody vážených nejmenších čtverců (bisquare).

![](_page_55_Figure_1.jpeg)

obr. 39 – Nastavení pro prokládání funkcemi: polynom, Fourierova řada, Gaussova funkce a suma sinusoid.

<span id="page-55-0"></span>Předdefinované funkce jsou použity ve standardním tvaru, který nabízí Matlab. Neobsahují tedy neznámé reprezentující posuvy v jednotlivých osách. Proto je přesunutí vrcholu výsledné funkce do počátku souřadnic zajištěno později viz kapitola [4.3.](#page-57-0)

#### **Tvary předdefinovaných funkcí:**

**Polynom**

$$
Z = p_1 * x^n + p_2 * x^{n-1} + p_3 * x^{n-2} + \dots + p_n * x + p_{n+1} \quad \text{kde: } n = 1 \dots 8
$$
\n(31)

**Fourierova řada**

$$
a_0 + a_1 * cos(x * w) + b_1 * sin(x * w) + a_2 * cos(2 * x * w) +
$$
  

$$
b_2 * sin(2 * x * w) + \dots + a_n * cos(n * x * w) + b_n * sin(n * x * w)
$$
  

$$
kde: n = 1 ... 8
$$

$$
(32)
$$

**Gaussova funkce**

$$
a_1 * exp\left(-\left(\frac{x-b_1}{c_1}\right)^2\right) + a_2 * exp\left(-\left(\frac{x-b_2}{c_2}\right)^2\right) + \dots + a_n
$$
  
 
$$
* exp\left(-\left(\frac{x-b_n}{c_n}\right)^2\right) \qquad \text{kde: } n = 1 ... 8
$$
 (33)

#### **Suma sinusoid**

$$
a_1 * sin(b_1 * x + c_1) + a_2 * sin(b_2 * x + c_2) + \dots + a_n * sin(b_n * x + c_n)
$$
  
kde: n = 1 ... 8

(34)

#### <span id="page-56-0"></span>**4.2.3 Proložení vlastní funkcí**

Další možností je aproximace vstupních dat vlastní funkcí. Při této volbě nabízí menu opět možnost volby robustnějších metod pro fitování něž je metoda nejmenších čtverců a to metody nejmenších absolutních odchylek (LAR) a metody vážených nejmenších čtverců (bisquare). Dále je menu doplněno o pole pro vyplnění vlastní funkce, seznam použitých neznámých, dvě pole pro zadání intervalů, ve kterých budou hodnoty neznámých hledány a také pole pro počáteční hodnoty neznámých.

![](_page_56_Figure_2.jpeg)

obr. 40 – Menu pro prokládání vlastní funkci.

<span id="page-56-1"></span>Jak je patrné i z názvu pole pro vlastní funkci f(x), jedná se o funkci proměnné x. Proto musí být jako proměnná použito právě x. Neznámé mohou být pojmenovány libovolnou alfanumerickou kombinací (např.: a, b, c nebo: p1, p2, p3 apod.), nesmí být však samostatně použita písmena x a y, protože se jedná a rezervované názvy proměnných programu Matlab. Názvy všech použitých neznámých oddělené mezerami je poté nutno ručně doplnit do k tomu účelu určeného pole. Po jejich doplnění dojde v poli k jejich seřazení a nastavení jejich mezí a počátečních hodnot. Dolní a horní meze jsou standardně nastaveny na nekonečno, respektive na mínus nekonečno, a počáteční hodnoty jsou nastaveny na nulu. Hodnoty ve vektorech odpovídají příslušným neznámým podle pořadí, jakým jsou v seznamu seřazeny.

Stejně jako u funkcí v kapitole [4.2.2](#page-54-0) je vrchol funkce přesunut do počátku souřadnic, až v dalších krocích viz kapitola [4.3.](#page-57-0)

#### <span id="page-57-0"></span>**4.3 Porovnání získané funkce s referenční funkcí**

Referenční funkce udává tvar plochy, který je požadován. V praxi se při výrobě asférických ploch popisuje jejich tvar rovnicí [\(1\).](#page-13-0) A proto má referenční funkce tvar:

$$
Z(r) = \frac{C*r^2}{1 + \sqrt{1 - (1 + k)C^2r^2}} + a_1r^2 + a_2r^4 + \dots + a_nr^{2*n} \qquad kde \ n = 1 \dots 9
$$

(35)

Tvar referenční funkce je určen parametry C, k, a<sub>1</sub> až a<sub>9</sub>, jejichž hodnoty zadáme do aplikace. Tyto hodnoty jsou obvykle obsaženy v technické dokumentaci výrobku. Dále je nutné doplnit parametr R představující poloměr referenční asférické plochy. Je-li nastavena hodnota poloměru pro vstupní data, přenese se tato hodnota automaticky i pro poloměr referenční plochy.

![](_page_57_Figure_5.jpeg)

obr. 41 – Pole pro zadání hodnot parametrů referenční funkce.

<span id="page-57-1"></span>Odečtením referenční funkce od funkce získané fitováním, získáme odchylky aktuálního tvaru povrchu od tvaru požadovaného. Aby byly získané odchylky relevantní, je nutné, aby se vrcholy obou funkcí nacházely na stejném místě, a pro naše účely je vhodné, aby se oba nacházely v počátku souřadnic. Referenční funkce není zatížena žádným posuvem, její vrchol se tedy v počátku souřadnic již nachází. Při prokládání vstupních dat rovnicí asférické ploch, byly do rovnice přidány neznámé p1 a p2 reprezentující posuv v ose X respektive v ose Z. Po jejich vypuštění se vrchol funkce přesune do počátku souřadnic (viz. [4.2.1\)](#page-53-0). Tím je v tomto případě zajištěny pozice obou vrcholů v počátku. V případě ostatních předdefinovaných funkcí a funkce vlastní žádné neznámě reprezentující posuv nemáme. Posuv vrcholu do počátku souřadnic je zde zajištěn jinak. Nejprve zjistíme, zda je funkce konkávní či konvexní a poté pomocí funkce *fminsearch* nalezneme její vrchol. Když známe souřadnice vrcholu, můžeme jej přesunout do počátku souřadnic.

Po odečtení takto posunutých funkcí získáme požadované odchylky tvaru plochy v ose Z. Funkce odečítáme pouze v omezené množině bodů, jejichž počet určuje uživatel. Podle toho kolik bodů chce uživatel získat, jsou odchylky určovány na intervalu od –R do R v pravidelných krocích o délce 2\*R/počet bodů (R – rádius kontrolované plochy). Odchylky, které získáme, však mohou nabývat kladných i záporných hodnot. Chceme-li však odchylky tvaru plochy pomocí brousícího zařízení korigovat jsou záporné odchylky nežádoucí, protože by znamenaly přidávání materiálu na povrch. Proto nalezneme nejmenší hodnotu odchylky a odečteme jí od všech ostatních hodnot. Tím zajistíme, že minimální odchylka má hodnotu nula. Výsledná množina odchylek se graficky zobrazí.

![](_page_58_Figure_2.jpeg)

obr. 42 – Graficky zobrazené odchylky funkce získané proložením vstupních dat a referenční funkce.

#### <span id="page-58-1"></span><span id="page-58-0"></span>**4.4 Výstupní soubor odchylek**

Aplikace vytváří ze získaných odchylek reálného tvaru od tvaru požadovaného výstupní soubor s příponou mod, který je vstupním souborem pro brousící zařízení. Soubor obsahuje sloupec hodnot x a k nim příslušející odchylky v ose Z. Počet bodů, ve kterých

jsou určeny odchylky, zadá uživatel vyplněním požadované hodnoty v menu, čímž také určí krok mezi jednotlivými hodnotami souřadnice X. Uživatel také může určit název souboru a cestu. Není-li cesta určena, uloží se soubor do aktuální složky.

![](_page_59_Figure_1.jpeg)

obr. 43 – Nastavení názvu a cesty k výstupnímu souboru a počet bodů, ve kterých byly odchylky určeny.

<span id="page-59-0"></span>Počet bodů v souboru je o jeden větší než vyplnil uživatel, protože přibyde bod na vrcholu křivky s nulovou hodnotou souřadnice X. Počet bodů je nutné znát především proto, že sloupec hodnot souřadnice X volně bez jakéhokoliv oddělení přechází ve sloupec k nim příslušejících odchylek. Rozhraní mezi nimi je tedy určeno právě z počtu bodů. Další informace jako krok hodnoty x, počet bodů do středu plochy, typ plochy, hodnoty koeficientů plochy, či cesta k souboru brousící zařízení nijak nevyužívá. Koeficient asférické plochy C je ve výstupním souboru nahrazen převrácenou hodnotou tj. asférickým rádiusem R=1/C.

![](_page_59_Figure_4.jpeg)

<span id="page-59-1"></span>obr. 44 – Úvodní část výstupního souboru odchylek.

## <span id="page-60-0"></span>**5 Verifikace výsledků**

K prokázání správné funkčnosti aplikace i celé metody, byly získané výsledky měření porovnány s výsledky z multi-vlnového interferometru LuphoScan. Aby měla verifikace vypovídací hodnotu, je třeba výsledky ověřit zařízením s vyšší přesností. Chyba interferometru LuphoScan je ±50nm, což je významně nižší chyba než ±1,4µm, které dosahuje v režimu skenování souřadnicový stroj Mitutoyo Legex 774 s měřící hlavou Renishaw PH10MQ a snímacím systémem Renishaw SP25 (viz kapitola [3.5\)](#page-41-0).

![](_page_60_Picture_2.jpeg)

obr. 45 – Multi-vlnový interferometr LuphoScan.

<span id="page-60-1"></span>Při verifikaci byly pomocí Mitutoya Legex 774 z každé plochy získány dvě sady dat ze dvou na sebe kolmých řezů vedených přes vrchol plochy. Ty byly aplikací zprůměrovány a proloženy funkcí asférické plochy pomocí metody vážených nejmenších čtverců. Při prokládání byly použity stejné členy rozšiřujícího polynomu jako u funkce, která popisuje její ideální tvar. Získaná funkce byla poté zadána do interferometru LophoScan. Ten porovnává zadanou funkci, která popisuje kolem středu symetrickou plochu, s reálným tvarem plochy v rámci celého jejího rozsahu, ne pouze s řezem vedeným přes vrchol plochy. Takto dokáže odhalit nejen kolem středu symetrické odchylky, které jsou vzhledem k rotační metodě výroby časté, ale také odchylky nesymetrické.

Měření bylo provedeno na již vyleštěných plochách. Na plochách, které prošly pouze procesem broušení, nemohlo být srovnávací měření provedeno, protože interferometr LuphoScan nedokáže měřit matné povrchy. Důvodem je, že na matném povrchu dochází k rozptylu vysílaného paprsku. To je také důvod, proč je pro kontrolu tvaru po procesu broušení využita kontaktní metoda měření.

Na obrázku 46 jsou zobrazeny odchylky funkce získané proložením dat naměřených pomocí Mitutoyem Legex 774 od tvaru plochy získaného interferometrem LuphoScan. Měření bylo provedeno na průměru plochy 10mm. Parametr P2V (peak to valley) ukazuje maximální odchylku, která v tomto případě nabývá hodnoty 0,76µm. To je, vzhledem k deklarované přesnosti souřadnicového stroje Mitutoyo ±1,4µm, velmi nízká hodnota ukazující na správnou funkčnost aplikace i celého postupu.

![](_page_61_Figure_2.jpeg)

<span id="page-61-0"></span>obr. 46 – Výsledky měření již vyleštěné plochy interferometrem LuphoScan. Výsledky zobrazují odchylky reálného tvaru od tvaru popsaného námi získanou funkcí.

Z grafů na obrázku 46 je vidět, že odchylky jsou symetrické kolem středu. Z toho plyne, že i kontrolovaná plocha je kolem středu symetrická. Odchylky jsou tedy způsobeny nižší rozlišovací schopností Mitutoya Legex 774, použitého snímacího systému Renishaw SP25 a metodou prokládání naměřených dat.

Na obrázku 47 vidíme, že odchylky naměřených dat od proložené funkce nejsou kolem nulové linie rovnoměrně rozloženy. Především ve středu grafu je patrné zvlnění dat kolem linie. To způsobuje jemná struktura, kterou již použitá metodika prokládání nedokáže zachytit a způsobuje drobné odchylky výsledné funkce od reálného tvaru. Srovnáme-li graf odchylek reálného tvaru od funkce získané proložením na obrázku 46 s grafem odchylek naměřených dat od získané funkce na obrázku 47, můžeme v nich najít zřejmou podobnost. Z této podobnosti plyne, že metoda prokládání se v tomto případě podílí na výsledné odchylce od reálného tvaru významnou měrou, protože nedokáže naměřená data zcela věrně proložit. Opět je však třeba zdůraznit, že maximální odchylka 0,76µm je nad očekávání nízká hodnota, která je pro kontrolu ploch po procesu broušení zanedbatelná.

![](_page_62_Figure_1.jpeg)

obr. 47 - Odchylky naměřených dat od získané rovnice asférické plochy.

<span id="page-62-0"></span>Na obrázku 48 jsou zobrazeny odchylky funkce získané proložením naměřených dat od reálného tvaru vyleštěné, ale ne zcela dokončené plochy. Měření bylo prováděno na průměru plochy 20mm. Z grafů na obrázku 48 je vidět, že struktura plochy je zatížena šumem a především, že odchylky nejsou symetrické kolem středu, z čehož plyne, že ani samotná plocha není symetrická. Jak bylo řečeno výše, data jsou získána ze dvou na sebe kolmých řezů a posléze zprůměrována. Tím se při nesymetričnosti plochy snažíme zachytit její průměrný tvar.

Větší průměr plochy společně s ne zcela symetrickým povrchem, vedly k nárůstu hodnoty maximální odchylky na 1,034µm, což je ale stále velmi nízká hodnota. Takto malý nárůst hodnoty maximální odchylky je výborným výsledkem a potvrzuje správnost volby průměrovat více vstupních dat pro omezení vlivu asymetrických odchylek.

![](_page_63_Figure_0.jpeg)

<span id="page-63-0"></span>obr. 48 - Výsledky měření vyleštěné, ale ne zcela dokončené plochy interferometrem LuphoScan. Výsledky zobrazující odchylky reálného tvaru od tvaru popsaného námi získanou funkcí.

Dále byly porovnávány odchylky tvaru plochy od ideálního vypočteného tvaru. Měření byla prováděna na již vyleštěné ploše, takže odchylky od zadání jsou velmi malé, což klade velké nároky na přesnost měření.

![](_page_63_Figure_3.jpeg)

<span id="page-63-1"></span>obr. 49 – Nahoře odchylky od ideálního tvaru získaní interferometrem LuphoScan, dole námi získané odchylky.

Na obrázku 49 nahoře vidíme odchylky od ideálního vypočteného tvaru získané interferometrem LuphoScan, dole odchylky získané zpracováním dat naměřených Mitutoyem Legex 774. Měření bylo prováděno na průměru plochy 10mm. Podle interferometru má maximální odchylka hodnotu 0,96µm, což je již pod deklarovanou hranicí přesnosti naší metody. Přesto jsme získali velmi dobrou schodu, jak ve velikosti maximální odchylky, která v našem případě činí 0,65µm, tak především v rozložení odchylek v rámci plochy. I při takto extrémně malých odchylkách vidíme velmi dobrou schodu ve tvaru obou křivek. Nejvíce se křivky odchylují ve středu a to asi o 0,35µm. Takto malé odchýlení překračuje naše očekávání, může však být dílem extrémně příznivých podmínek daného okamžiku. V praxi je však požadováno odhalit odchylky po broušení o velikosti alespoň 4µm, na což je Mitutoyo Legex 774 společně s vytvořenou uživatelskou aplikací výborně využitelný.

Dále byla ověřena přesnost metodiky změřením etalonu konkávní sférické plochy. Protože se jedná o sférickou plochu, má jediný parametr, a to poloměr o hodnotě 63,9mm. Měření bylo provedeno na průměru 50mm. Aplikace nabízí možnost proložení dat vlastní funkcí, a proto byla prokládána rovnicí kružnice. Kvalitu proložení můžeme vidět na obrázku 50. Je patrné, že asi 90% dat je rovnoměrně rozloženo okolo nulové linie na intervalu od -0,5µm do 0,5µm. Toto rozložení je způsobeno náhodnou chybou měření souřadnicového stroje a jeho rovnoměrnost indikuje kvalitní proložení naměřených dat.

![](_page_64_Figure_2.jpeg)

<span id="page-64-0"></span>obr. 50 – Odchylky naměřených dat od získané rovnice kružnice.

Jak bylo řečeno, etalon má poloměr 63,9mm. Měřením na ploše o průměru 50mm byl proložením dat získán poloměr 63,9087mm. Rozměr byl také ověřen interferometrem LuphoScan, pomocí kterého jsme získali poloměr 63,8858mm. Vzhledem k tomu, jak malý úsek sférické plochy jsme měli k dispozici, je odchylka 0,0229mm na průměru velmi dobrý výsledek. Na měřené oblasti o poloměru 50mm to představuje maximální odchylku 1,997µm (viz [obr. 51\)](#page-65-0). Vzhledem k rovnoměrnému rozložení naměřených dat okolo nulové linie (viz [obr. 50\)](#page-64-0), které vypovídá o kvalitním proložení, je odchylka od výsledků interferometru pravděpodobně větší měrou způsobena nižší přesností souřadnicového stroje. Opět je však zcela v toleranci.

![](_page_65_Figure_1.jpeg)

<span id="page-65-0"></span>obr. 51 – Výsledky zobrazující odchylky námi získaného tvaru etalonu sférické plochy, od výsledků získaných interferometrem LuphoScan.

## <span id="page-66-0"></span>**Závěr**

Cílem diplomové práce bylo vytvořit prostředky pro usnadnění kontroly tvaru optických asférických ploch mezi procesy broušení. Důvodem je urychlení závěrečné fáze výroby, kterou je leštění plochy. Při procesu leštění jsou u tvaru korigovány poslední odchylky. Jedná se však o velmi pomalý proces, který, jsou-li odchylky od požadovaného tvaru výrazné, značně prodlužuje celkový čas výroby plochy. Pro získávání dat z povrchu plochy byl použit souřadnicový měřící stroj Mitutoyo Legex 774. Zvolen byl pro jeho snadné použití (oproti interferometu), a pro naše účely vyhovující přesnost.

Kapitoly [1](#page-12-0) a [2](#page-18-1) tvoří teoretický podklad práce. Jsou v nich popsány důvody využívaní asférických optických ploch v praxi a také metody, kterými je možné získávat data z jejich povrchu. Druhá část teorie je věnována obecně souřadnicovým měřícím strojům, jejich druhům a také zpracování jimi získaných dat.

Hlavním přínosem práce je vytvořený software, umožňující zpracování dat získaných souřadnicovým strojem Mitutoyo Legex 774. Stroji Mitutoyo Legex 774 je věnována samostatná kapitola, ve které je popsán jak samotný stroj, tak metodika sběru dat, kterou je nutné pro správné vyhodnocení dodržovat. Uživatelská aplikace byla vytvořena v programu Matlab. Program Matlab byl zvolen především pro jeho širokou paletu nástrojů pro zpracování dat, v tomto případě především pro prokládání dat funkcí. Za pomoci GUIDE toolboxu bylo vytvořeno komplexní grafické rozhraní, které umožnuje uživatelsky přívětivější zpracování naměřených dat, než je jejich zpracování v příkazovém okně. Aplikace umožňuje načtení dat získaných výše zmíněným souřadnicovým strojem, uložených do souboru s příponou gws. Data jsou ve formě řady bodů sebraných na přímce od jednoho okraje plochy přes její vrchol k okraji druhému. Ne vždy obsahují získaná data pouze námi požadované informace. Často obsahují chyby na okrajích způsobené okrajem plochy nebo ve středu způsobené nedokončeným opracováním vrcholu plochy. Proto aplikace nabízí možnost data ořezat, a tím eliminovat vliv nežádoucích dat na další zpracování. Aby bylo možné kontrolovat tvar plochy v celém jejím rozsahu, a ne pouze v diskrétních bodech získaných souřadnicovým strojem, umožňuje aplikace proložení dat funkcí, kterou se asférické plochy popisují, viz. rovnice [\(1\)](#page-13-0). Data je možné proložit i dalšími předdefinovanými funkcemi a také funkcí vlastní. Proložením také snížíme vliv náhodných chyb na data. Přesto, že získaná funkce je pouze křivka vedená přes střed od jednoho okraje k druhému, popisuje celý povrch plochy. Důvodem je, že asférická plocha je kolem středu rotačně symetrická, a vzhledem k metodě výroby, mají i chyby tento charakter. Funkci získanou proložením dat porovnáváme s referenční funkcí popisující žádaný tvar plochy. Referenční funkce má standardní tvar pro popis asférických ploch (rovnice 1) a její parametry určuje uživatel vyplněním příslušných hodnot do určených políček. Porovnáním těchto funkcí získáme odchylky aktuálního tvaru plochy od tvaru požadovaného. Software tyto odchylky zpracuje do podoby souboru mod, který je vstupním souborem pro výrobní brousící zařízení. Po nahrání souboru do výrobního zařízení provede bruska korekce dle instrukcí, a tím se tvar plochy opět přiblíží ideálnímu vypočtenému tvaru.

Všechny cíle práce byly splněny. Aplikace načítá soubory s daty ve formátu gws, poskytuje prostředky pro jejich úpravu, umožnuje jejich proložení rovnicí asférické plochy, výsledky proložení porovná s požadovaným tvarem a z odchylek vytvoří soubor mod, který je vstupem pro výrobní zařízení. To vše je možné ovládat pomocí uživatelsky přívětivého grafického rozhraní. Software byl při vývoji průběžně konzultován s pracovníky centra Toptec, ve kterém se asférické plochy vyrábějí a pro něž je software určen. Na základě konzultací byly doplněny další funkce nad rámec zadání. Aplikace umožňuje načtení více vstupních souboru a zprůměrování dat, a také načtení dat z proměnných uložených v pracovním prostoru softwaru Matlab. Dále poskytuje možnost data prokládat dalšími čtyřmi předdefinovanými funkcemi (viz [4.2.2\)](#page-54-0) a funkcí, kterou si uživatel napíše sám.

Momentálně (květen 2013) dochází k jejímu testování v ostrém provozu. Již před nasazením do provozu byla úspěšně otestována požadovaná kompatibilita s verzemi softwaru Matlab 2009b a vyšší, a také kompatibilita výstupního souboru mod s výrobním zařízením. Navíc byla provedena verifikace správnosti metody a funkčnosti aplikace porovnáním námi získaných výsledků s výsledky získanými interferometrem LuphoScan, který dosahuje přesnosti ±50nm. Verifikace ukázala maximální odchylku našich výsledku od výsledků získaných interferometrem do 1µm, což je hodnota, která prokazuje výbornou funkci aplikace i správnost celého konceptu.

Aplikace je nadále optimalizována a v budoucnu je plánováno její rozšíření pro kontrolu free form ploch, které se v centru Toptec také vyrábí. Vzhledem k jejich nesymetričnosti bude nutné aplikaci přizpůsobit pro práci s 3D daty.

### <span id="page-68-0"></span>**Citovaná literatura**

- <span id="page-68-1"></span>[1] **ZMEŠKAL, Oldřich**. Vady optických zobrazovacích prvků. In: *Vysoké učení technické v Brně: Fakulta chemická* [online]. 2003 [cit. 2013-01-22]. Dostupné z: http://www.fch.vutbr.cz/~zmeskal/obring/presentace\_2003/03\_vady\_optickych\_z obrazovacich\_prvku.pdf
- <span id="page-68-2"></span>[2] **SUN, W., J.W. MCBRIDE a M. HILL**. A new approach to characterising aspheric surfaces. *Precision Engineering*. 2009, roč. 34, č. 1, s. 171-179. ISSN 01416359. DOI: 10.1016/j.precisioneng.2009.05.005. Dostupné z: http://linkinghub.elsevier.com/retrieve/pii/S0141635909000804
- <span id="page-68-4"></span>[3] **HOŠEK, Jan**. Měření kvality asférických optických ploch. In: *Jemná mechanika a optika*. 51. vyd. Praha: Fyzikální ústav Akademie věd ČR, 2007, 33;43. ISBN 0447-6441ISSN 0447-6441.
- <span id="page-68-5"></span>[4] **MA, S., C. QUAN, R. ZHU, C.J. TAY, L. CHEN a Z. GAO**. Application of least-square estimation in white-light scanning interferometry. *Optics and Lasers in Engineering*. 2011, roč. 49, č. 7, s. 1012-1018. ISSN 01438166. DOI: 10.1016/j.optlaseng.2011.01.013. Dostupné z: http://linkinghub.elsevier.com/retrieve/pii/S0143816611000145
- <span id="page-68-6"></span>[5] **BENJAMIN, Mell**. Aspheric lens dimension with 3D profilometry. In: *Nanovea* [online]. 2010 [cit. 2013-02-15]. Dostupné z: http://www.nanovea.com/Application%20Notes/Aspheric%20Lens.pdf
- <span id="page-68-7"></span>[6] **TICHÁ, Šárka**. *Strojírenská metrologie*. 1. vyd. Ostrava: VŠB - Technická univerzita, 2006, 86 s. ISBN 978-80-248-1209-0.
- <span id="page-68-3"></span>[7] Rapid prototyping: Souřadnicové měřící stroje. *Katedra výrobních systémů: 3D digitalizace a Rapid Prototyping* [online]. 2011 [cit. 2013-04-29]. Dostupné z: http://www.kvs.tul.cz/download/rapid\_prototyping/rp1\_skripta.pdf
- <span id="page-68-8"></span>[8] **DE CHIFFRE, L., H.N. HANSEN a R.E. MORACE**. Comparison of Coordinate Measuring Machines using an Optomechanical Hole Plate. *CIRP Annals Manufacturing Technologie*. Bern: Elsevier, 2005, č. 54. ISSN 0007-8506. DOI: 10.1016/S0007-8506(07)60149-8. Dostupné z: http://linkinghub.elsevier.com/retrieve/pii/S0007850607601498
- <span id="page-68-9"></span>[9] **SOUKUP, Josef a Jan SKOČILAS**. *Technická měření*. 1. vyd. Ústí nad Labem: Univerzita J.E. Purkyně, 2008, 185 s. ISBN 978-80-7414-002-0.
- <span id="page-69-1"></span>[10] **JENČÍK, Josef a Jaromír VOLF**. *Technická měření*. Vyd. 1. Praha: ČVUT, Strojní fakulta, 2000, 212 s. ISBN 80-010-2138-6.
- <span id="page-69-2"></span>[11] *Český metrologický institut* [online]. 2013 [cit. 2013-02-25]. Dostupné z: http://www.cmi.cz/
- <span id="page-69-6"></span>[12] Coordinate Measuring Machines: LEGEX 500/700/900/1200. In: *Mitutoyo* [online]. 2013 [cit. 2013-02-10]. Dostupné z: http://www.mitutoyo.com/Images/003/316/2099\_LEGEX.pdf
- <span id="page-69-0"></span>[13] PH10 motorised indexing heads. *Renishaw* [online]. 2012 [cit. 2013-02-20]. Dostupné z: http://www.renishaw.com/en/ph10-motorised-indexing-heads--6684
- <span id="page-69-7"></span>[14] Scanning probes: SP25M. *Renishaw* [online]. 2012 [cit. 2013-02-20]. Dostupné z: http://www.renishaw.com/en/sp25m--6688
- <span id="page-69-8"></span>[15] High Accuracy Check Master HMC-H Series 515. *Mitutoyo* [online]. 2013 [cit. 2013-02-20]. Dostupné z: http://ecatalog.mitutoyo.com/High-Accuracy-Check-Master-HMC-H-Series-515-C1302.aspx
- <span id="page-69-9"></span>[16] Manuál k softwaru Geopak (firma Mitutoyo Česko s.r.o.), www.mitutoyo.cz
- <span id="page-69-3"></span>[17] **NAVARA, Mirko**. *Numerické metody*. Skriptum ČVUT, FEL 2003.
- <span id="page-69-4"></span>[18] **REKTORYS, Karel**. *Variační metody v inženýrských problémech a v problémech matematické fyziky*. Vyd. 6., opr. české 2. Praha: Academia, 1999, 602 s. ISBN 80-200-0714-8.
- <span id="page-69-5"></span>[19] Least-Squares Fitting. *Mathworks* [online]. 2013 [cit. 2013-04-12]. Dostupné z: http://www.mathworks.com/help/curvefit/least-squares-fitting.html